# **Citect for Windows, Version 6.xx, 7.xx, 8.xx M-Bus driver, User information**

## **Contents**

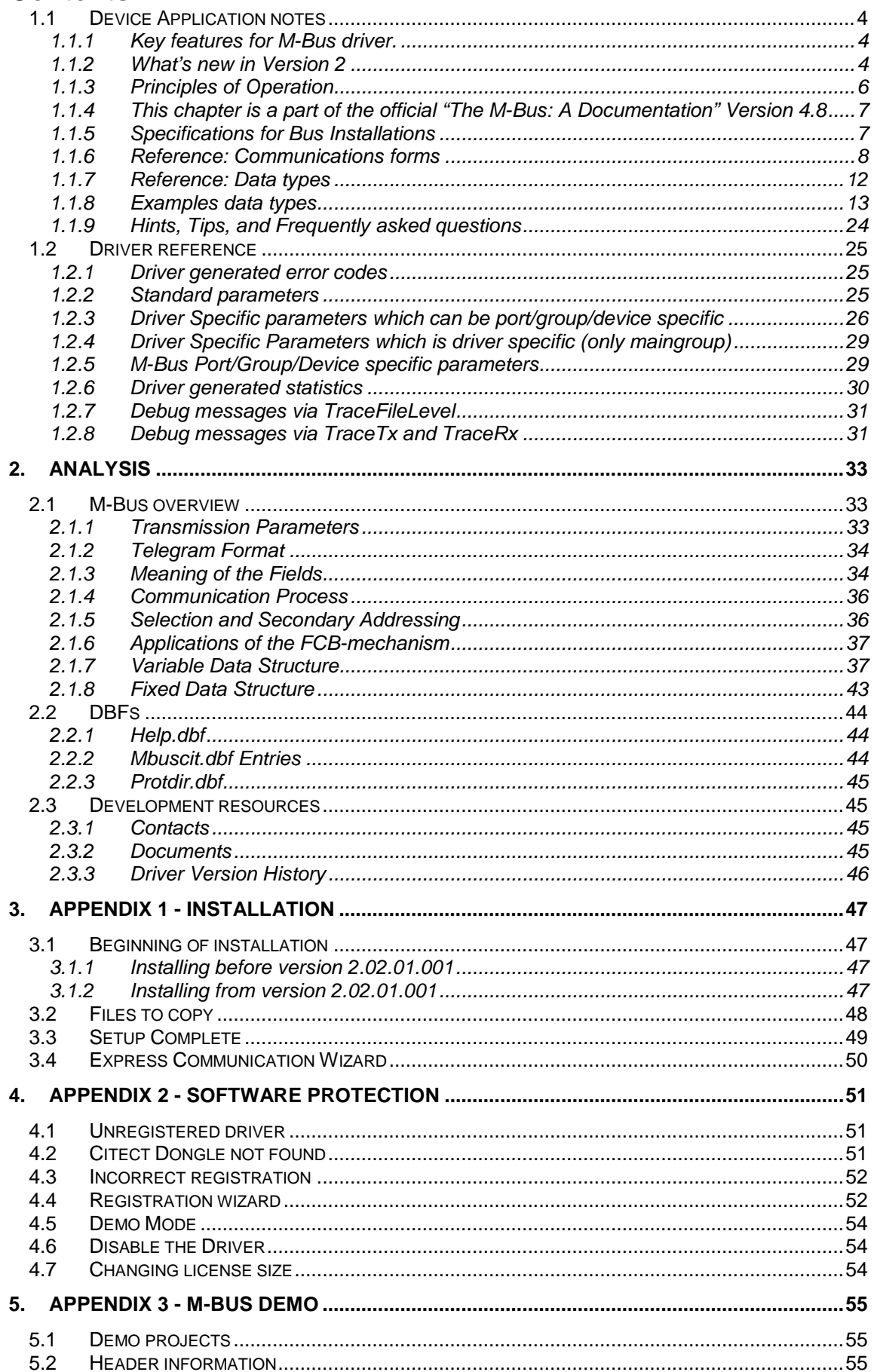

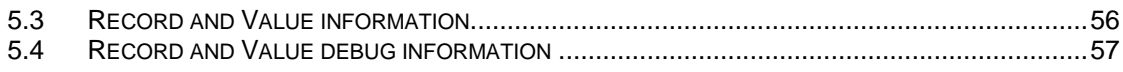

# **1.1 Device Application notes**

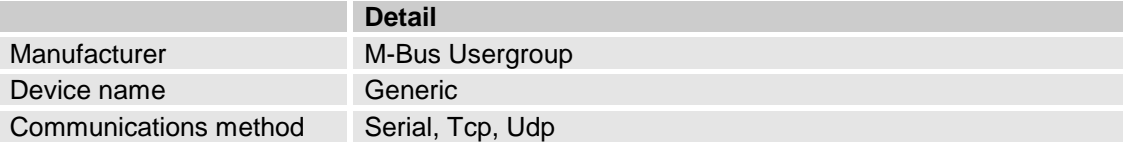

The **M-Bus** (Meter Bus) was developed, by Prof. Dr. Horst Ziegler at the University of Paderborn, to fill the need for a system for the networking and remote reading of utility meters, for example heat meters, water meters, electricity meters and more.

### **1.1.1 Key features for M-Bus driver.**

- Generic M-Bus driver.
- Supports Variable Data Structure.
- Mixes different manufacturer on the same M-Bus network.
- Supporting object tag type Value, Vib, Unit, Tariff, Storage, Function, Datatype, Record etc.
- Supports header tag type Idnumber, Manufacturer, Version, Medium, Access number, Status, Signature etc.
- All data types automatically converted to strings if needed.
- Vib reads standard and manufacturer specific text automatically from M-Bus tables
- Support for manufacturer specific data
- M-Bus telegrams is cached in the driver for better performance
- Primary and secondary addressing
- Port/Group/Device specific parameters
- Multi telegram support

### **1.1.2 What's new in Version 2**

#### **1.1.2.1 What's new in version 2.00.00.001**

Version 2.00.00.001 has many new features. Most of them are by request from users and several of the new features are adaptations for effective handlings of bigger projects.

- Increased license sizes to 20, 250, 1000 or unlimited number of meters.
- Simplified addressing for secondary addressing.
- New parameter InitTimeOut.
- New parameter MainTimeOut.
- New parameter IgnoreDeviceStatusStartup.
- Parameter InitRead completed with Application Reset.
- New parameter AppSubCode.
- Strengthen grouphandling of meters.
- Separately debug and trace possibilities from the whole project to single meters.
- Supporting plain-text VIF and data.
- New tracking telegram types Identity, Idvalue and Idobject
- The driver is updated to follow the new M-Bus standard EN13757

#### **1.1.2.2 What's new in version 2.00.00.002**

- Error handling of secondary address is increased.
- Primary address 251 is now accepted.

#### **1.1.2.3 What's new in version 2.01.00.001**

- The driver now supports the old Fixed Data Structure.
- Number of channels is increased to 512.

#### **1.1.2.4 What's new in version 2.01.01.001**

- Adjustments for record with no data.
- Set Always FCB=1 after SND\_NKE.

#### **1.1.2.5 What's new in version 2.02.00.001**

- The driver is now OS stamped for Windows 2000(5.0), Windows XP(5.1), Windows Server 2003(5.2), Windows Vista(6.0), Windows Server 2008(6.0), Windows 7(6.1) and Windows Server 2008 R2(6.1).
- Support for the old Sentinel licensing as well as the new FLEXERA software licensing system.
- Wrong value when the M-Bus data type int24 converted to Citect LONG data type is fixed.
- The Idle Filler 0x2F didn't work in a correct way. Fixed.

#### **1.1.2.6 What's new in version 2.02.00.002**

• Added internal function GetChannel

#### **1.1.2.7 What's new in version 2.02.01.001**

- The driver is now OS stamped for Windows 8 (6.2), Windows 8.1 (6.2), Windows Server 2012 (6.2), Windows Server 2012R2 (6.2).
- The Idle Filler 0x2F didn't work in a correct way if 0x2F is just before the CRC. Fixed. The standard says "Idle filler (no to be interpreted), following byte = DIF of next record".
- Support for new InitRead command Slave Select + SND\_NKE.
- The installation doesn't use winzip self-extractor anymore due to problems with installations in 64 bit environment.

#### **1.1.2.8 What's new in version 2.02.02.001**

- The driver OS stamp is changed to Windows 8 (6.2), Windows Server 2012 (6.2), Windows 8.1 (6.3), Windows Server 2012R2 (6.3).
- BugFix: Changes in the cache solving some problem with for example slow network start.

#### **1.1.2.9 What's new in version 2.02.03.001**

- The driver OS stamp is now updated with Windows 10 (10.0), Windows Server 2016 (10.0).
- Compiled with new libraries.
- VIF information updated for MBus.ini, MbuscitABB.ini and MbuscitGAV.ini

### **1.1.3 Principles of Operation**

#### **1.1.3.1 Serial communication**

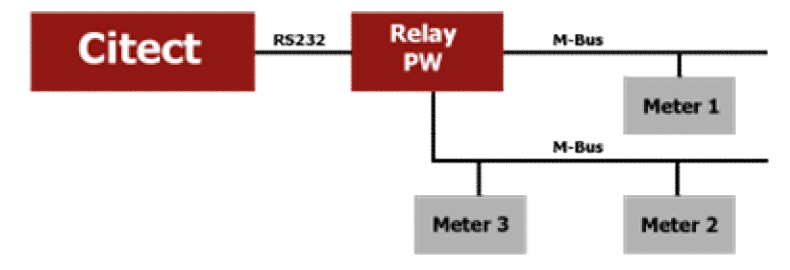

*Block diagram showing principle of the M-Bus System* 

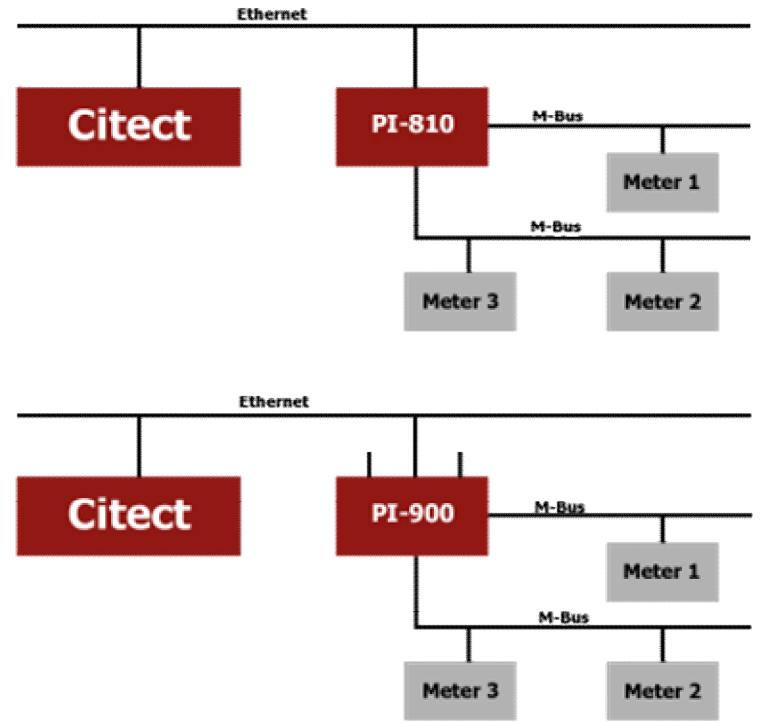

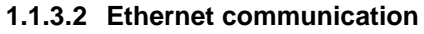

*Block diagram showing principle of the M-Bus System* 

### **1.1.4 This chapter is a part of the official "The M-Bus: A Documentation" Version 4.8**

In order to realize an extensive bus network with low cost for the transmission medium, a twowire cable was used together with serial data transfer. In order to allow remote powering of the slaves, the bits on the bus are represented as follows:

The transfer of bits from master to slave is accomplished by means of voltage level shifts. A logical "1" (Mark) corresponds to a nominal voltage of +36 V at the output of the bus driver (repeater/converter), when a logical "0" (Space) is sent, the repeater/converter reduces the bus voltage by 12 V to a nominal +24 V at its output.

Bits sent in the direction from slave to master are coded by modulating the current consumption of the slave. A logical "1" is represented by a constant (versus voltage, temperature and time) current of up to 1.5 mA, and a logical "0" (Space) by an increased current drain requirement by the slave of additional 11-20 mA. The mark state current can be used to power the interface and possibly the meter or sensor itself.

The quiescent state on the bus is a logical "1" (Mark), i.e. the bus voltage is 36 V at the repeater, and the slaves require a maximum constant quiescent current of 1.5 mA each.

When no slave is sending a space, a constant current will be drained from the repeater which is driving the bus. As a result of this, and also the resistance of the cable, the actual Mark voltage at the slaves will be less than +36 V, depending on the distance between the slave and the repeater and on the total quiescent current of the slaves. The slave must therefore not detect absolute voltage levels, but instead for a space detect a voltage reduction of 12 V. The repeater must adjust itself to the quiescent current level (Mark), and interpret an increase of the bus current of 11-20 mA as representing a space. This can be realized with acceptable complexity only when the mark state is defined as 36 V. This means that at any instant, transmission is possible in only one direction - either from master to slave, or slave to master (Half Duplex).

As a result of transmission in the master-slave direction with a voltage change of 12 V, and in the answering direction with at least 11 mA, besides remote powering of slaves a high degree of insensitivity to external interference has been achieved.

#### **1.1.5 Specifications for Bus Installations**

This capital is a part of the official "The M-Bus: A Documentation" Version 4.8

#### **1.1.5.1 Segmentation**

An M-Bus system can consist of several so-called zones, each having its own group address, and interconnected via zone controllers and higher level networks. Each zone consists of segments, which in turn are connected by remote repeaters. Normally however, an M-Bus system consists of only a single segment, which is connected via a local repeater to a Personal Computer (PC) acting as master. Such local repeaters convert the M-Bus signals into signals for the RS232 interface.

#### **1.1.5.2 Cable**

A two-wire standard telephone cable (JYStY N\*2\*0.8 mm) is used as the transmission medium for the M-Bus. The maximum distance between a slave and the repeater is 350 m; this length corresponds to a cable resistance of up to 29Ω. This distance applies for the standard configuration having Baud rates between 300 and 9600 Baud, and a maximum of 250 slaves. The maximum distance can be increased by limiting the Baud rate and using fewer slaves, but the bus voltage in the Space state must at no point in a segment fall below 12 V, because of the remote powering of the slaves. In the standard configuration the total cable length should not exceed 1000 m, in order to meet the requirement of a maximum cable capacitance of 180 nF.

### **1.1.6 Reference: Communications forms**

#### **1.1.6.1 Serial communication**

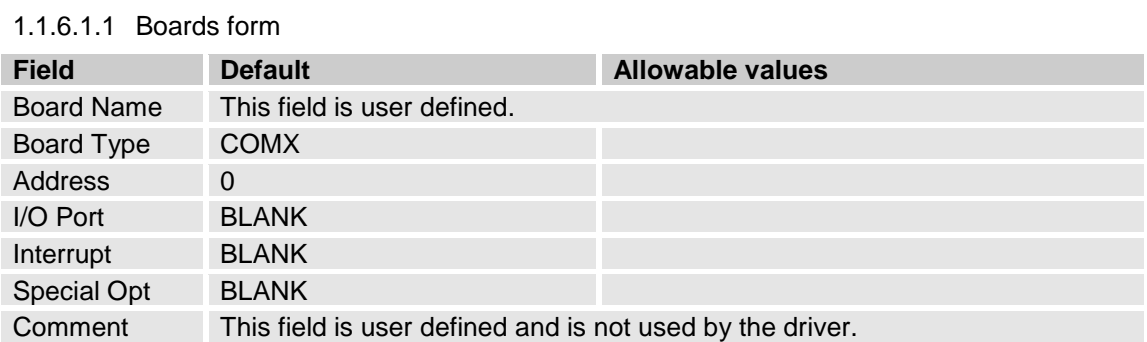

#### 1.1.6.1.2 Ports form

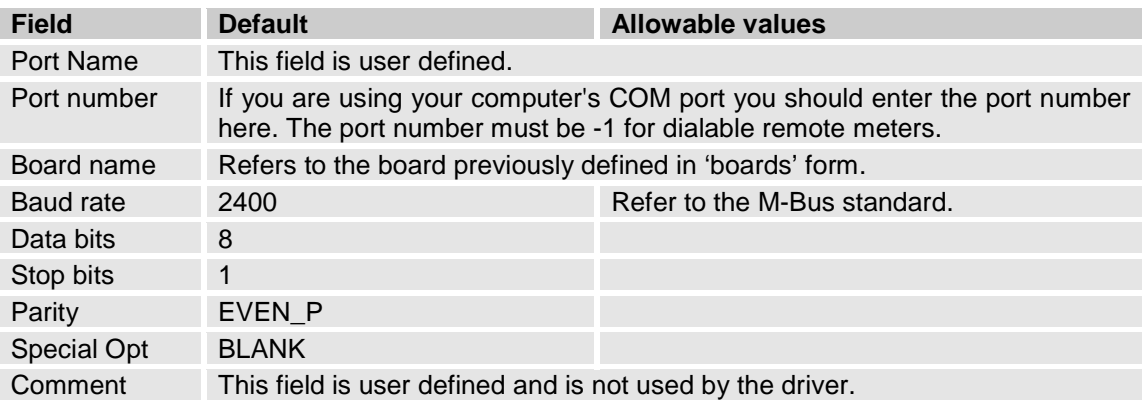

#### **1.1.6.2 Ethernet communication TCP**

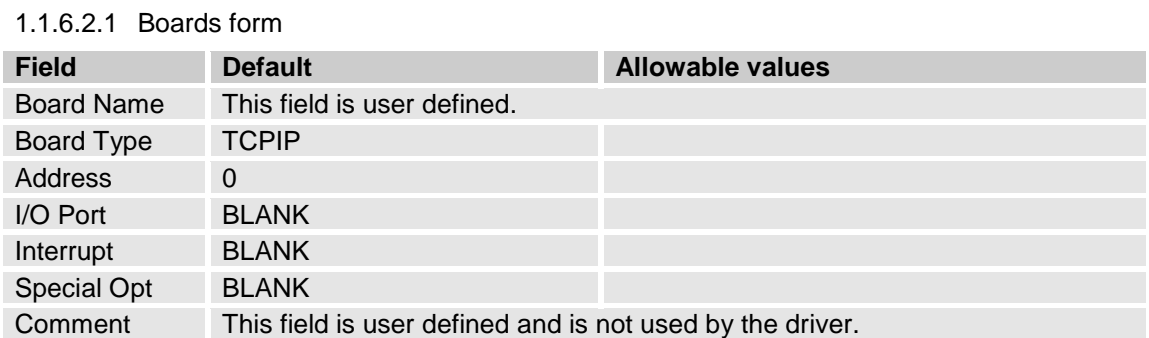

#### 1.1.6.2.2 Ports form

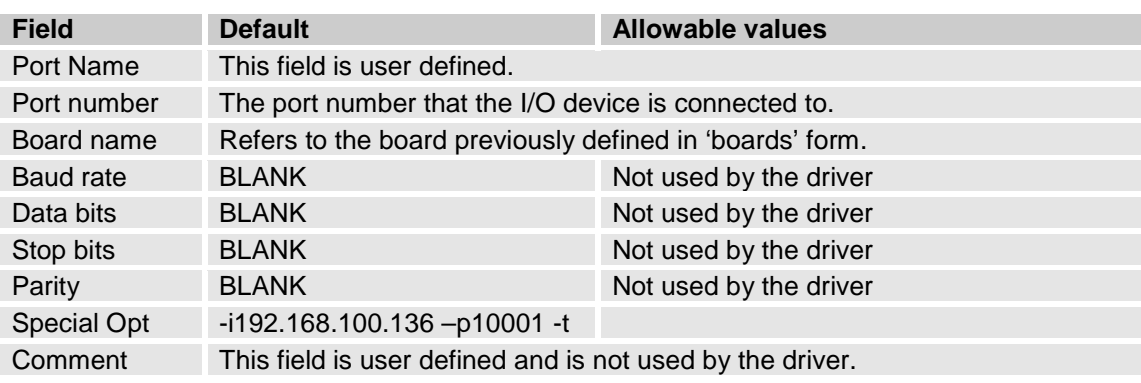

#### **1.1.6.3 Ethernet communication UDP**

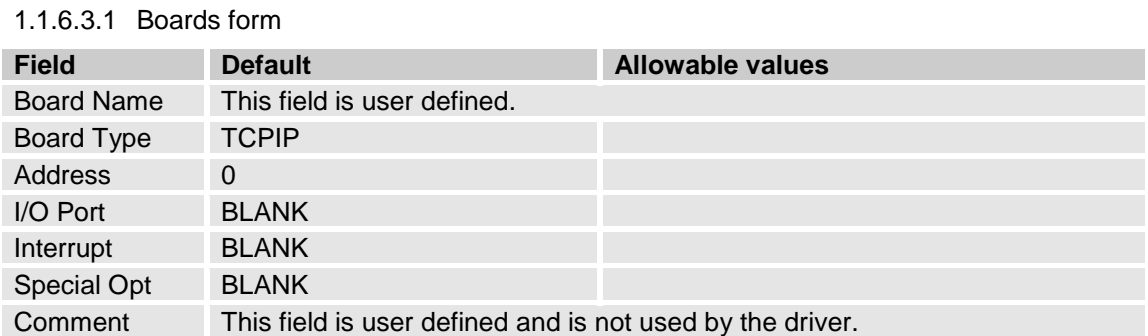

#### 1.1.6.3.2 Ports form

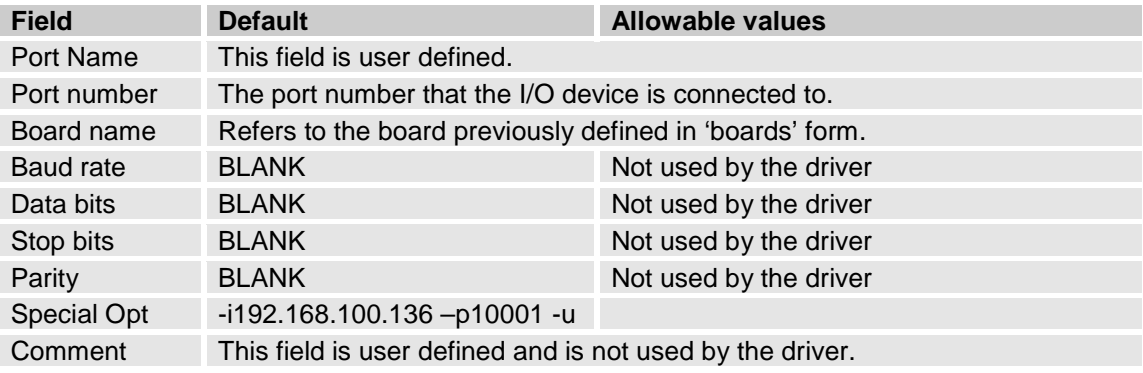

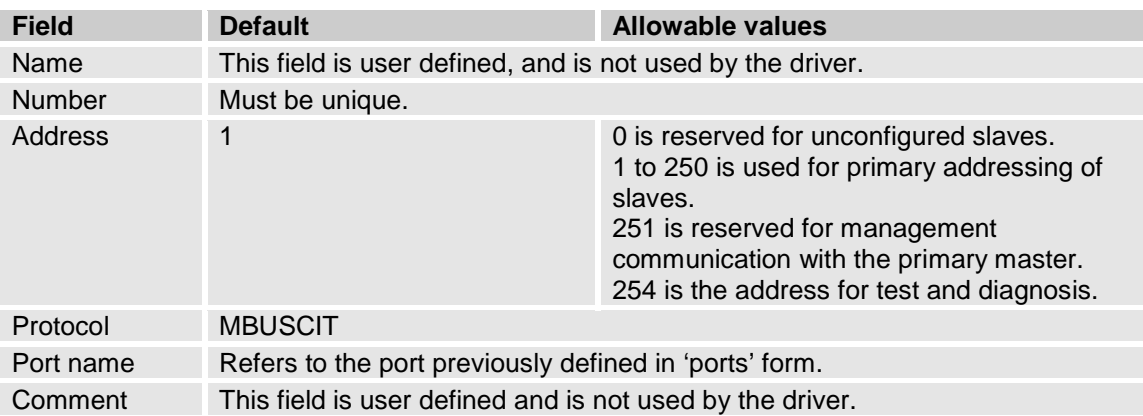

#### **1.1.6.4 I/O Devices form for primary addressing**

#### **1.1.6.5 I/O Devices form for secondary addressing**

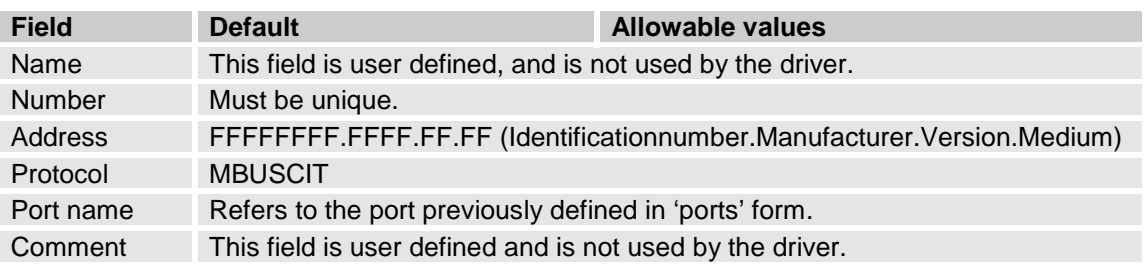

During selection individual positions of the secondary addresses can be occupied with wildcards (Fh). Such a wildcard means that this position will not be accounted for during selection, and that the selection will be limited to specific positions, in order to address complete groups of slaves (Multicasting). In the identification number each individual digit can be wild carded by a wildcard nibble Fh while the fields for manufacturer, version and medium can be wild carded by a wildcard byte FFh.

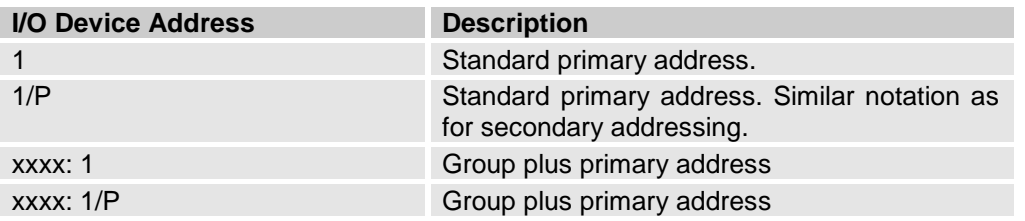

#### **1.1.6.6 Example Primary addresses**

Where xxxx: is the group name

#### **1.1.6.7 Example Secondary addresses**

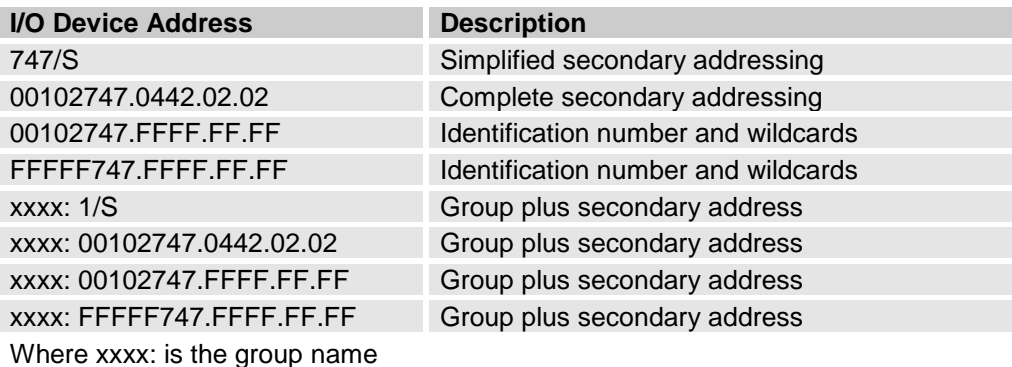

The most common way to address meters via secondary addressing is to use only the meter number or parts of the number. The Citect M-Bus driver Version 2 has enhanced possibilities for secondary addressing so if you are writing e.g. 157/S it has the same meaning as FFFFF747.FFFF.FF.FF. The driver itself is putting in the wildcard characters in the correct place. The very best way is to use the complete address e.g. 00102747.0442.02.02 as secondary addressing. The driver will check the first real answer after slave select so the address information in the header is equal to the slave select address. This will prevent errors if any meter should not deselect itself in a correct way after a new slave select has been made.

For more information about group addressing etc have a look in chapter 1.2.5 M-Bus Device/Group/Port specific parameters.

## **1.1.7 Reference: Data types**

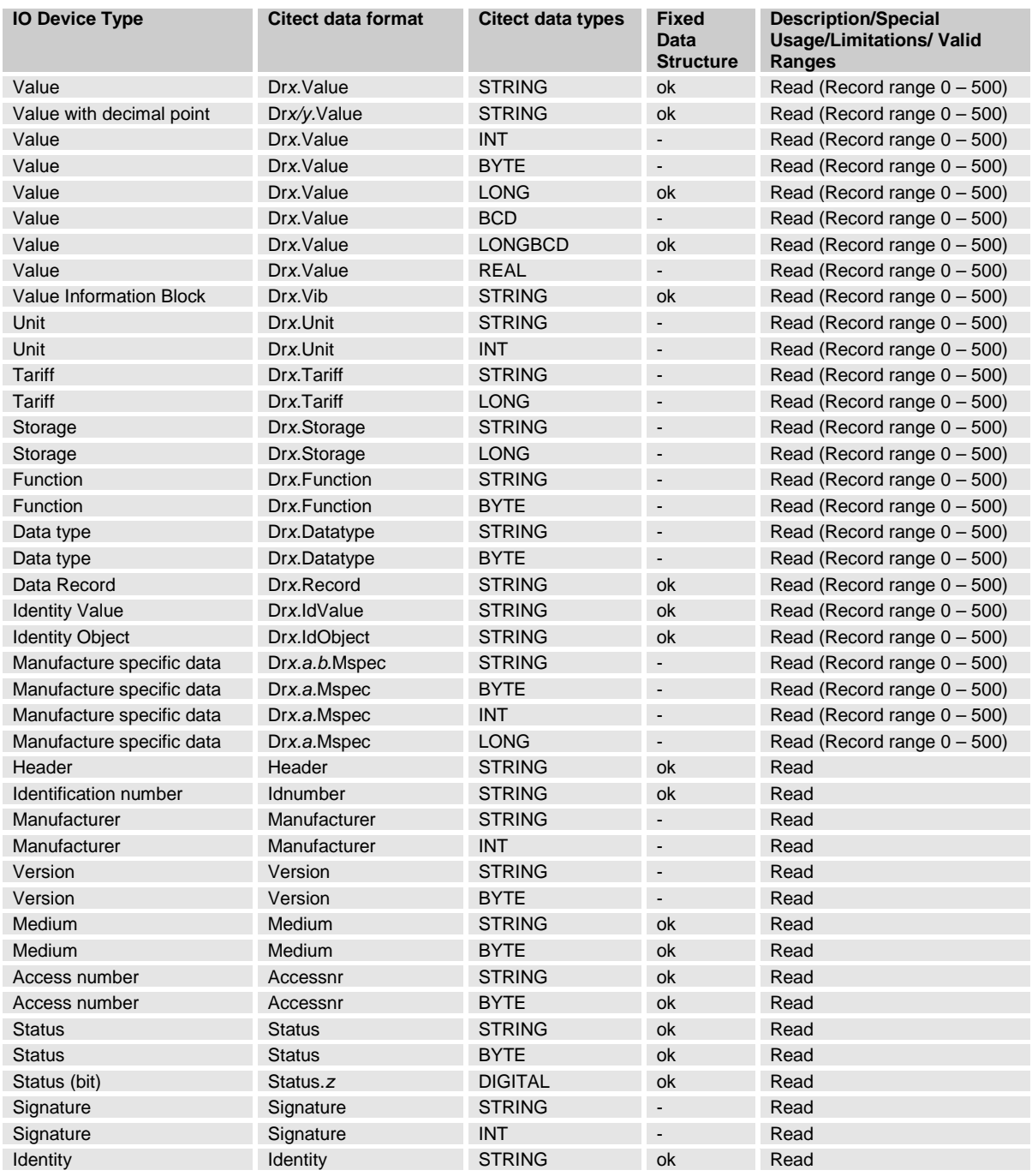

#### Where:

- *x* Record number
- *y* Place for decimal point
- $\overline{z}$  Bit number,  $0 7$
- *a* Offset (The first character)
- *b* Number of characters from offset character

### **1.1.8 Examples data types**

#### **1.1.8.1 Values**

The driver can convert all M-Bus data types automatically to strings for you. This is especially good if you don't know the data type the manufacturer wants you to use.

If you want to put in a decimal comma in a string value you normally have to use Cicode or Vba. If you write e.g. Dr9/2.Value, the driver will put in a decimal comma for you in the second position from the right. Be aware if you want to use a disk- or memory driver Citect uses only the Mbuscit.dbf file to convert data types. These drivers can't know what to do with Dr9/2 and therefore you will not have a decimal comma. For this situation you have to use Cicode or Vba.

If you want to make some extra calculations from the values you have read out you have to first convert them via Cicode or Vba from string to the data type you want. M-Bus supports data types like INT64, BCD12 and these are not supported in Citect so in this case you have to use the Citect datatype STRING.

With the object Dr9.Datatype, explained below, you will have the information about which data type the manufacturer wants you to use. With this information you can manually choose the correct data type for Citect.

The fixed data structure, supported from version 2.00.01.001, is limited to the transmission of only two counter states of a predetermined length, which have binary or BCD coding.

The two counters can have datatype STRING, LONG or LONGBCD. The driver is looking in the statusbit 0 so it knows how to convert the counter value. If you use string the driver will convert it in a correct way automatically. If you want to use LONG or LONGBCD you have to know the bit 0 status (See 1.1.7.18) to configure correct datatype, otherwise you will have a hardware error depending on the wrong conversion.

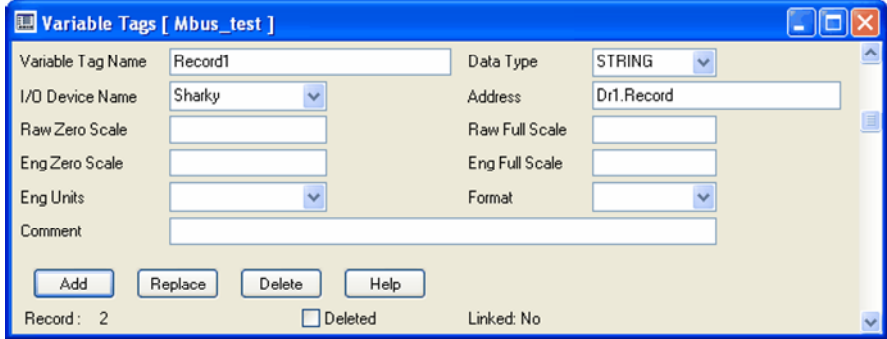

Here is an example of the Variable Tags dialog box in Citect V6.1

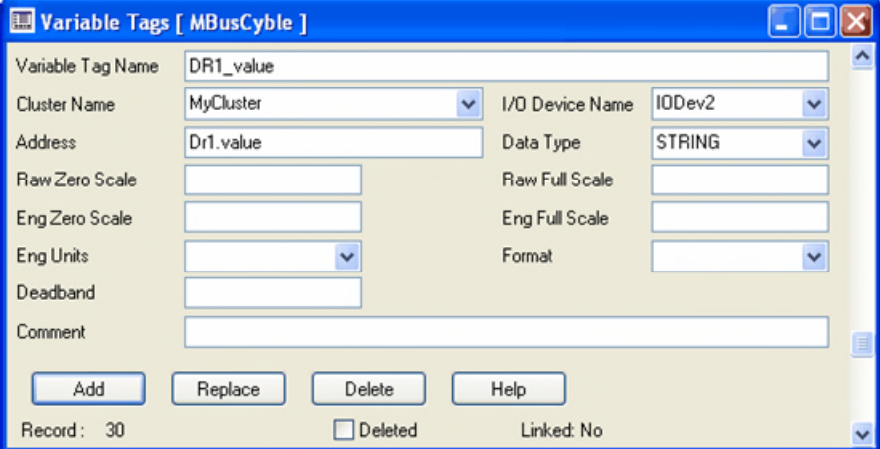

Here is an example of the Variable Tags dialog box in Citect V7.0

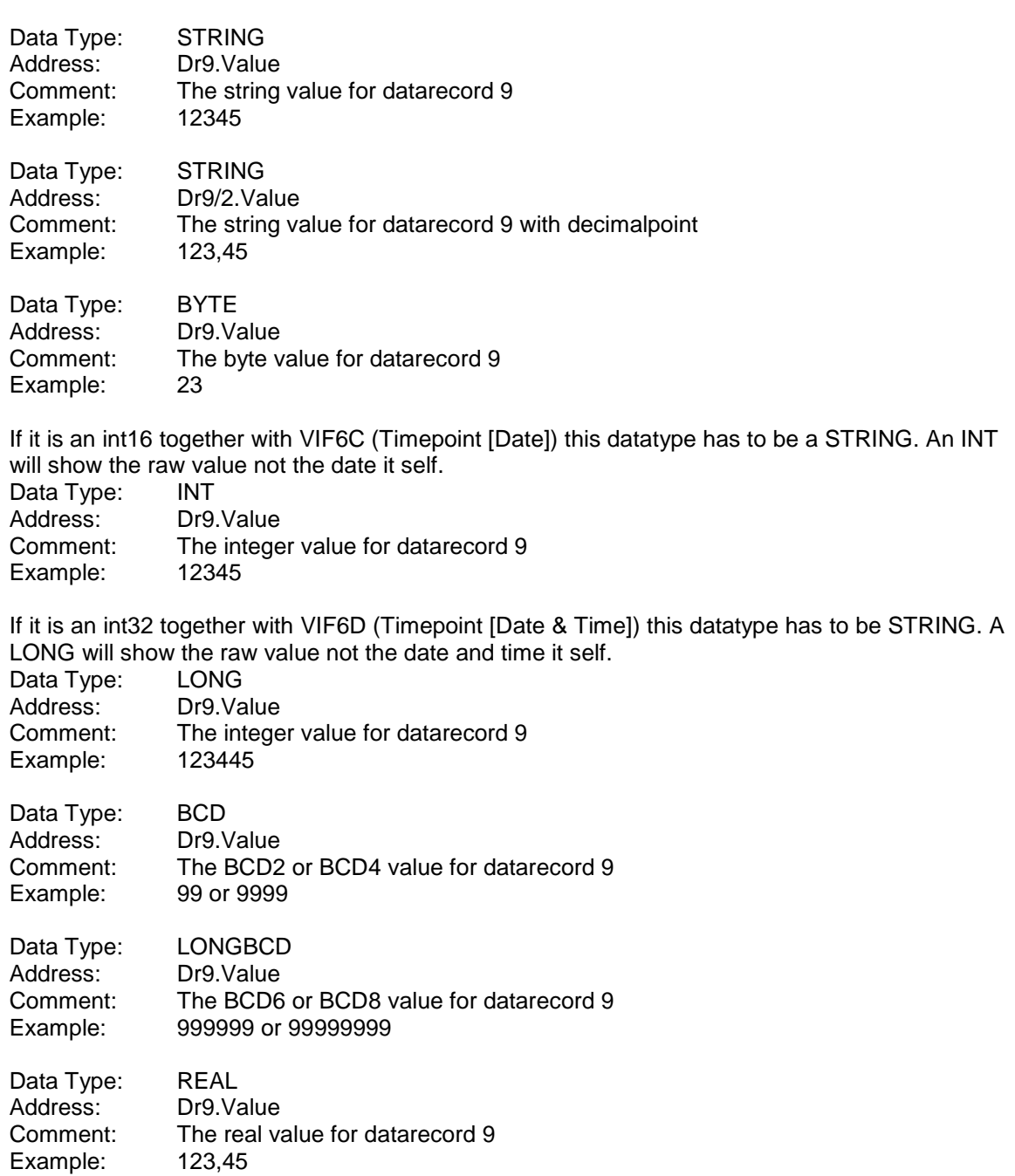

#### **1.1.8.2 Value Information Block**

The driver is looking through the file mbuscit.ini, via the objects vifcode, for the M-Bus standard texts. The driver also supports manufacturers specific texts via a specific .ini file.

If the driver finds that the vibcode is manufacturer specific it will try to find the file mbuscitXXX.ini where XXX is the manufacturer ID. It will look through the file for a section name made up by a manufacturer ID, version and medium. As an example, the file mbuscitABB.ini from ABB electricity meters is installed in the Citect\Bin during the installation process.

To control if the text shown is correct you can set the driver specific parameter VibDebug=1. In this case you will se the M-Bus vifcode and from them you can follow the text via mbuscit.ini and compare them via the M-Bus original documentation or the manufacture specific original documentation. The system with .ini files also makes it possible to change language for the text. If you do this be sure to take a backup copy of your own mbuscit.ini before reinstallation of the driver. If you want you can change your path for your .ini file via the driver specific parameter IniPath.

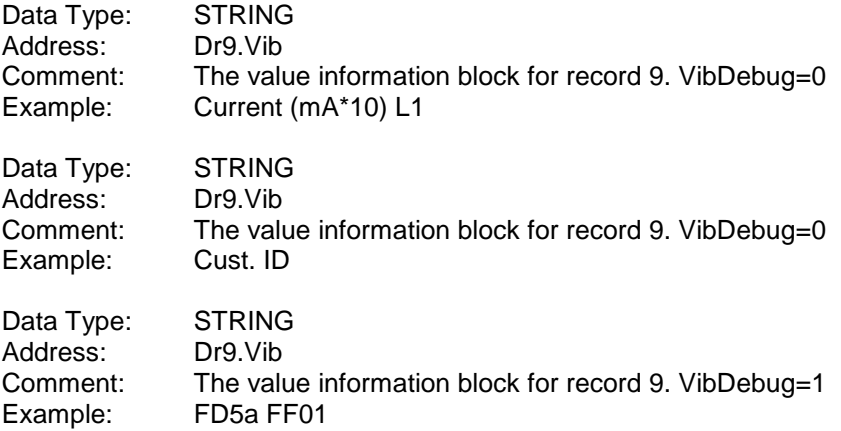

#### **1.1.8.3 Unit**

Datatype Unit has the range  $0 - 1023$ 

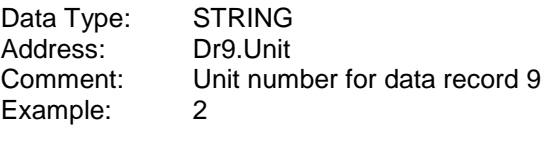

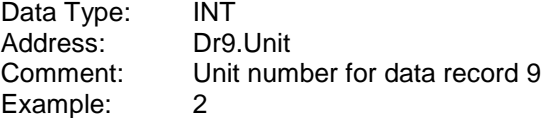

#### **1.1.8.4 Tariff**

Datatype Tariff has the range 0 – 1048575

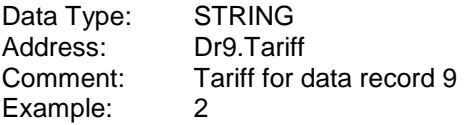

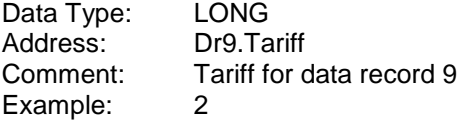

### **1.1.8.5 Storage**

Datatype Tariff has the range 0 – 2199023255551

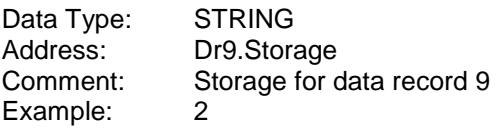

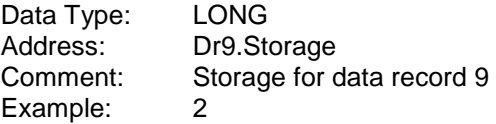

### **1.1.8.6 Function**

The function field gives the type of data as follows:

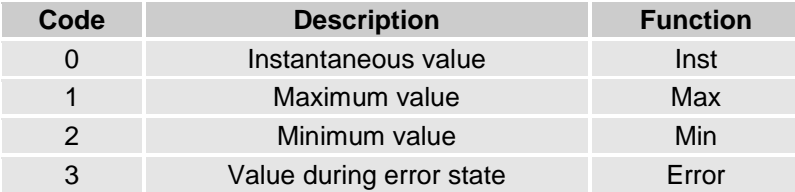

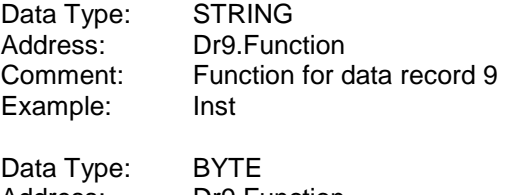

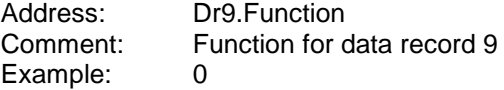

#### **1.1.8.7 Data type**

The data field shows how the data from the master must be interpreted. The following table contains the possible coding of the data field:

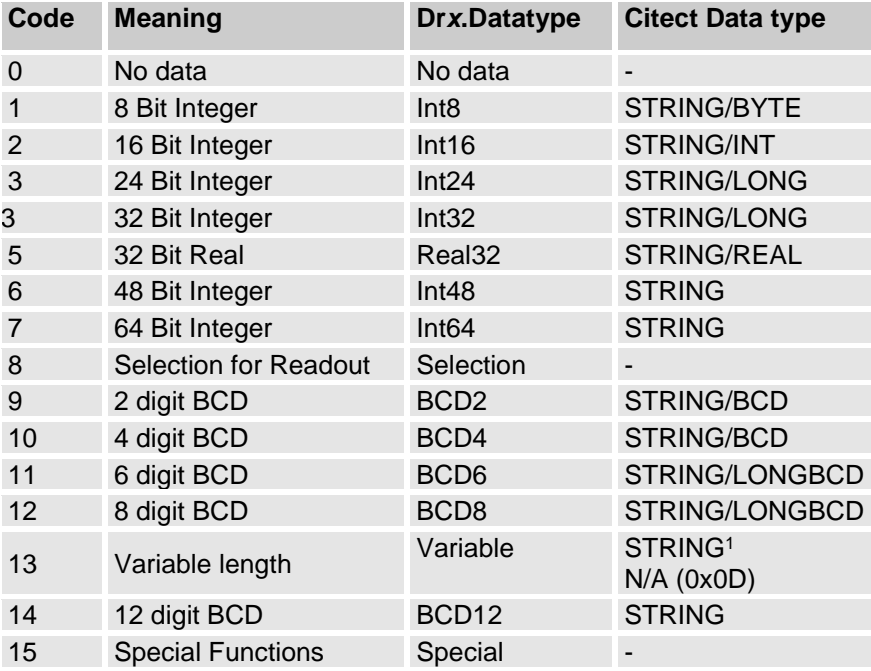

1The M-Bus driver is supporting variable length 8-bit text string according to ISO 8859-1. The driver is responding with "N/A (0x0D)" for variable length positive/negative BCD number, binary number and floating point number according to IEEE 754 .

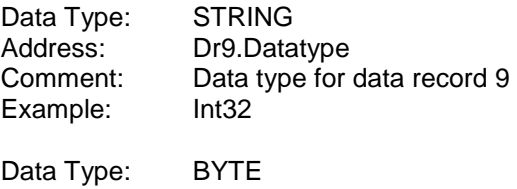

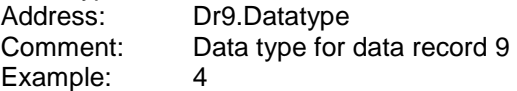

#### **1.1.8.8 Data Record**

The record type is adding all separate string types Unit, Tariff, Storage Datatype, Function, Value and Vib to one long string. With this type you have all information from the data record object you should need. Data record zero doesn't exist therefore the driver uses this to write the header for the object information. It's important to use a font type e.g. Courier New with the same width for each character.

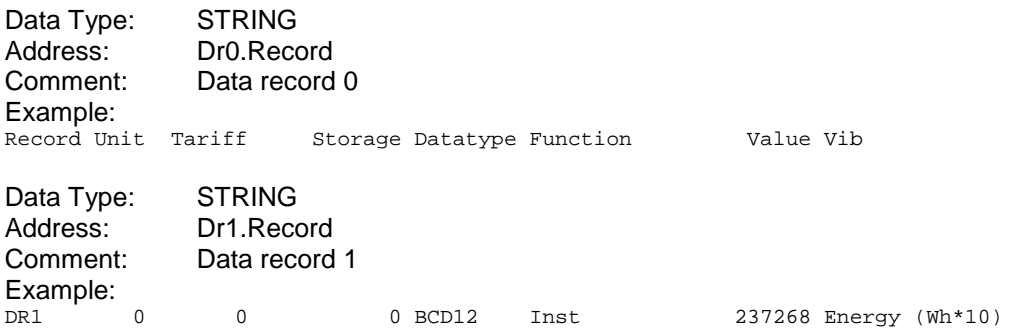

#### **1.1.8.9 Identity Value**

Identity Value is the identity of the meter itself and value merged together with a space between. With this telegram type you can make a track to the meter identity the value is read out from. It's especially applicable when saving the values in a database. For more information see 1.1.7.10 Identity Object and 1.1.7.20 Identity.

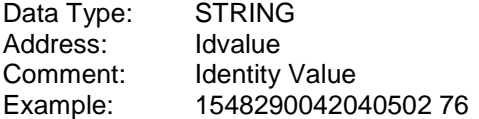

#### **1.1.8.10 Identity Object**

Identity Object is the identity of the meter itself and the M-Bus object in raw binary format merged together. With this telegram type you can make a track to the meter identity and to the full object, the value or other data is read out from. It's especially applicable when saving the values in a database to have a possibility to track the shown value how it's decoded depended to datatype etc. For more information see Identity and Identity Value.

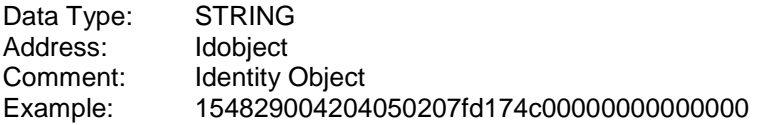

#### **1.1.8.11 Manufacturer specific data**

The Citect M-Bus driver is supporting manufacturer specific data. Normally you need the documentation from the manufacturer to find out the correct position in the area. The manufacturer specific area itself is an own object or data record.

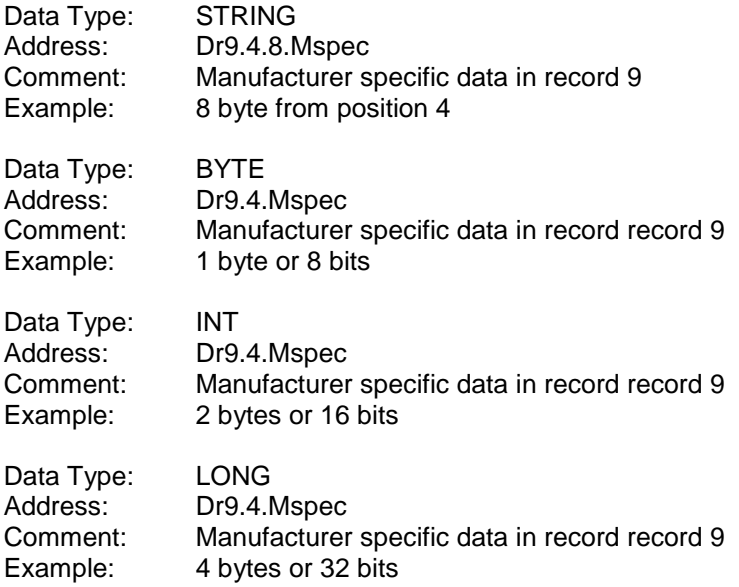

#### **1.1.8.12 Header**

#### **Variable Data structure**

Header is a telegram type which has a content of the main information from the header part of the telegram. It's merged together of Identification number, Manufacturer, Version, Medium, Access number, Status and Signature.

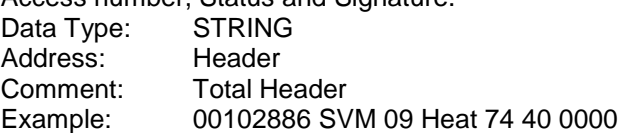

#### **Fixed Data structure**

Header is a telegram type which has a content of the main information from the header part of the telegram. It's merged together of Identification number, (Manufacturer), (Version), Medium, Access number, Status and (Signature).<br>Data Type: STRING

Data Type: Address: Header Comment: Total Header Example: 74350410 N/A N/A Heat 5a 10 N/A

#### **1.1.8.13 Identification number**

Identification Number is a customer number, coded with 8 BCD packed digits (4 Byte), and which thus runs from 00000000 to 99999999

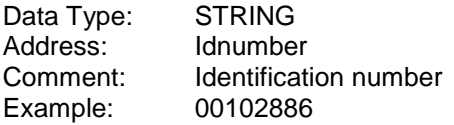

#### **1.1.8.14 Manufacturer**

Manufacturer is coded unsigned binary with 2 bytes. This manufacturer ID is calculated from the ASCII code of EN 61107 manufacturer ID (three uppercase letters) with the following formula:

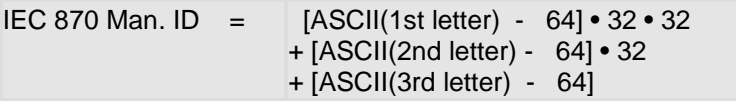

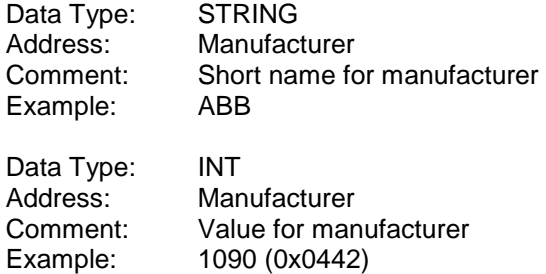

#### **1.1.8.15 Version**

Version specifies the generation or version of the counter and depends on the manufacturer.

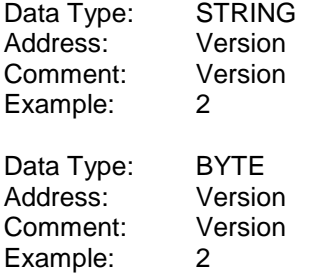

#### **1.1.8.16 Medium**

Medium is coded with a whole byte. The text is readout from Mbuscit.ini

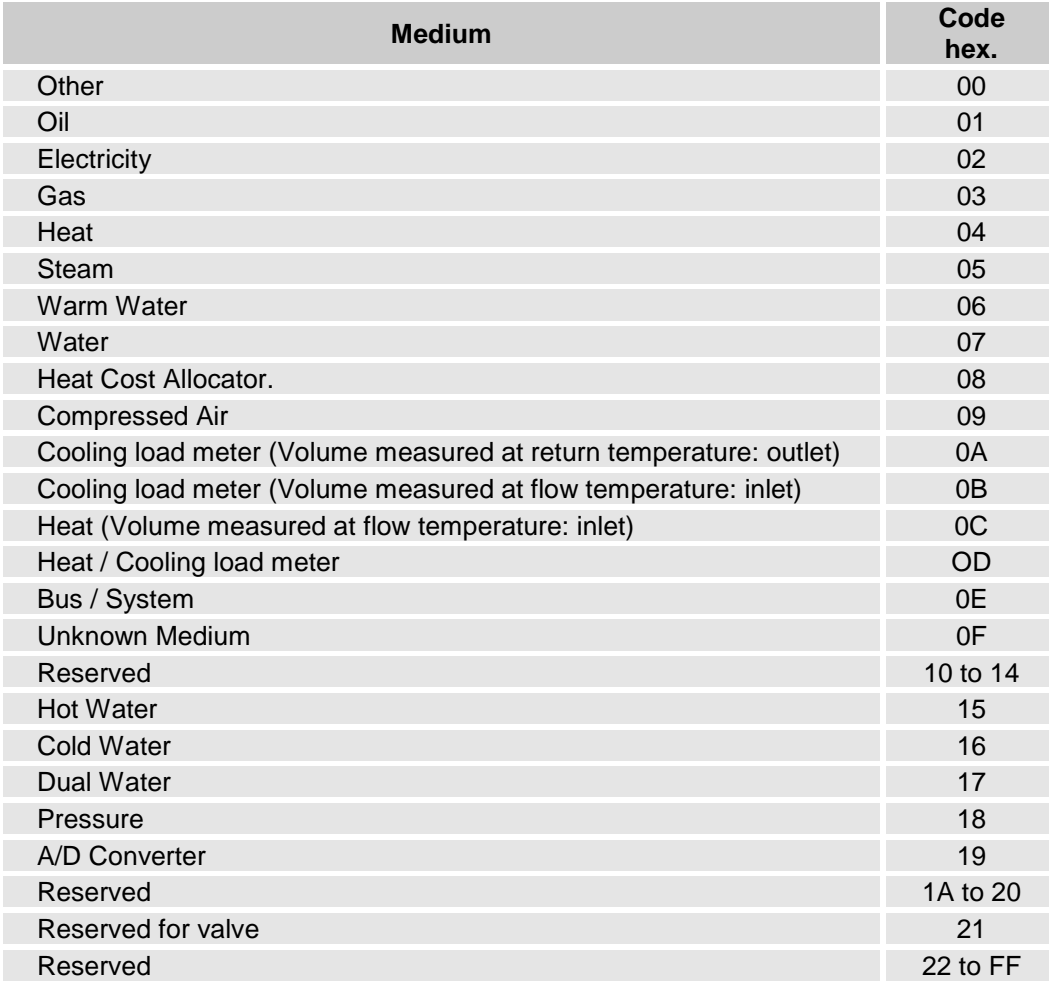

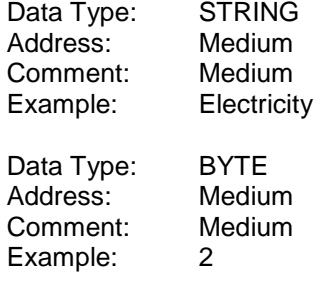

#### **1.1.8.17 Access number**

Access Number has unsigned binary coding, and is increased by one after each RSP\_UD from the slave.

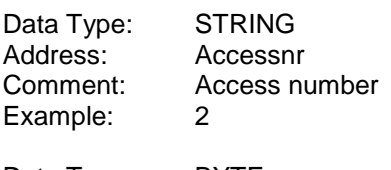

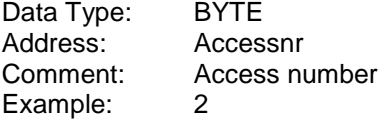

#### **1.1.8.18 Status**

Status field are used to indicate application errors.

(Variable Data structure)

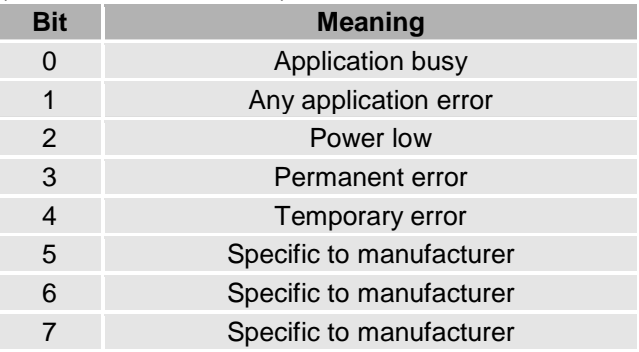

#### (Fixed Data structure)

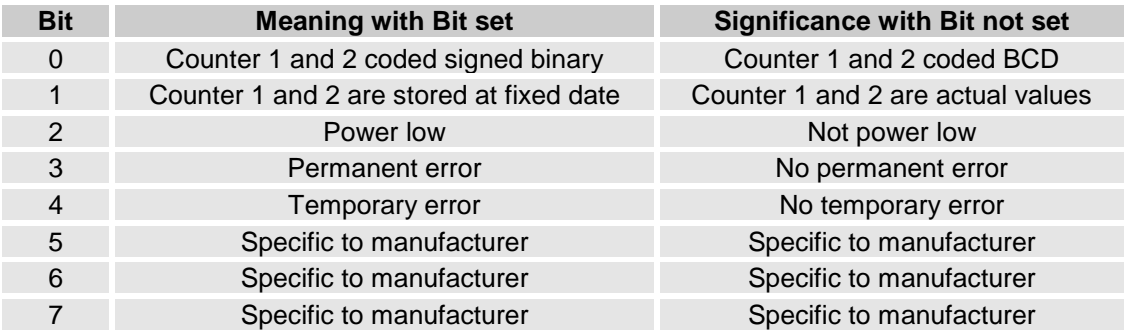

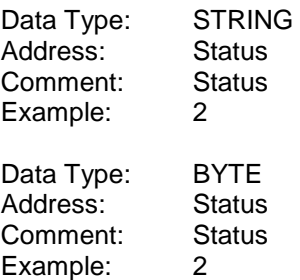

Data Type: DIGITAL Address: Status.0 Comment: The first bit in status byte. Example: true/false

#### **1.1.8.19 Signature**

Signature remains reserved for future encryption applications, and until then is allocated the value 00 00 h.

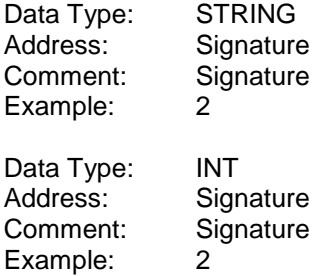

#### **1.1.8.20 Identity**

Identity is the identity of the meter itself. It's the raw value of identification number, manufacturer, version and medium merged together. This is similar to a MAC address used by computers. With this telegram type you can make an alarm if a user has changed the meter without admittance. The new meter will normally have a different identity.

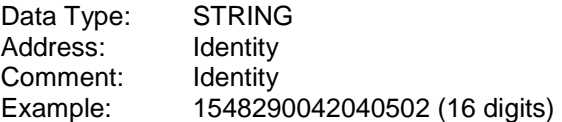

### **1.1.9 Hints, Tips, and Frequently asked questions**

- If the power disappears shortly from some RS232/M-Bus converters during the time a telegram is reading line faults can cause the COMX read thread to shutdown. This means that the driver would not recover after the fault. With the –nt option (no terminate), the thread is NOT shutdown. This allows the system to recover.
- For a low baudrate and many telegrams from one meter it can be shown some #COM on the screen. The reason for this #COM depends very often on that the IOServer get a request and it takes too long time to answer the question. Increase the Citect [LAN] timeout parameter to e.g. 20000 (20 sec); default is 8000 (8 sec).
- If you have a multi telegram meter and want to always read only the first telegram you should set the parameter NrOfTelegrams to 1 and InitRead shall be at the lowest value 1.
- If you are using Kamstrup meters you should normally set parameter InitRead to 0 which means no initializing.

# **1.2 Driver reference**

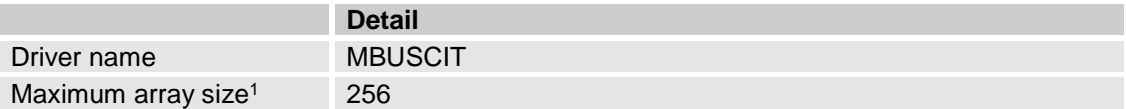

### **1.2.1 Driver generated error codes**

N/A

### **1.2.2 Standard parameters**

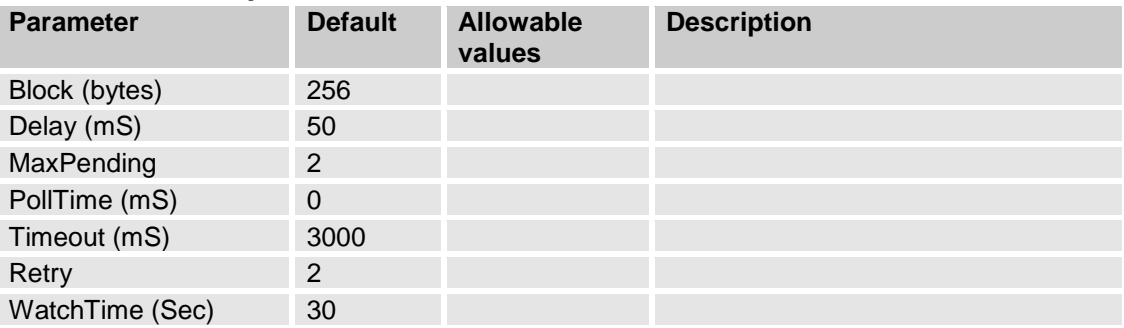

#### **1.2.2.1 Block**

The optimum size of data for a read request in bytes.

#### **1.2.2.2 Delay**

The period, in milliseconds, to wait between receiving a response and sending the next command.

#### **1.2.2.3 MaxPending**

The maximum number of pending commands that the driver holds ready for immediate execution on each channel.

#### **1.2.2.4 Polltime**

The polling time (in milliseconds). If the PollTime is set to 0 then the driver will work in interrupt mode.

#### **1.2.2.5 Timeout**

Specifies how many milliseconds to wait for a response before regarding a request as having failed

#### **1.2.2.6 Retry**

l

The number of times to retry a request which has timed out after no response.

#### **1.2.2.7 WatchTime**

The frequency that the driver uses to check the communications link to the I/O Device.

<sup>1</sup> Equivalent to 'Maximum Request Length'

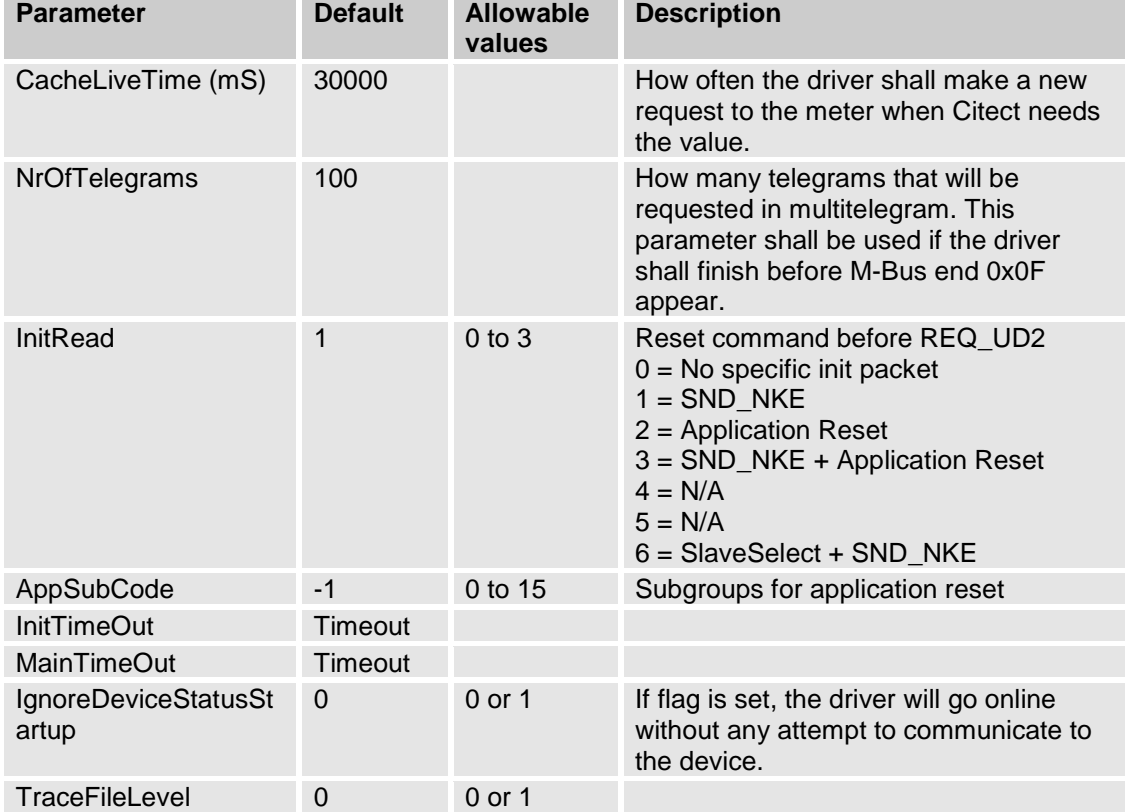

# **1.2.3 Driver Specific parameters which can be port/group/device specific**

#### **1.2.3.1 CacheLiveTime (mS)**

Time for the cached value to live before reread.

The slave response telegrams are saved inside the driver during the CacheLiveTime. If the client makes a new request during this time, the response will come from the cache. If the time has elapsed a new request will be made.

#### **1.2.3.2 NrOfTelegrams**

The number of telegrams the driver will request from any device.

Normally the driver is looking for MDH  $=$  1Fh the slave signals to the master that it wants to be readout once again (multi telegram readouts). The master must readout the data until there is no MDH = 1Fh in the respond telegram.

You have possibilities to set NrOfTelegrams to a free value so you can choose how many telegrams the driver shall readout. If the device still has unread telegrams, they will be discarded. This is commonly used in heat meters which have many telegrams and you only want to read out e.g. the first telegram.

If you have set NrOfTelegram=1 remember to reset the meter before the next readout. If not the driver will continue to readout the following telegram during the next request. InitRead has to be configured at least with level 1, SND\_NKE.

#### **1.2.3.3 InitRead**

InitRead or meter reset determines the behavior before any request is sent to a device.

It's most common to use the SND\_NKE to switch to the first telegram, although this is not defined in the standard or in the documentation of the M-Bus Usergroup. Per definition the SND\_NKE should just reset the link layer (FCB) but not the application layer. But it is now usually to reset to the first frame with SND NKE. Some meters use correctly the Application reset and not a SND\_NKE. The user group defines that a selection (secondary address) shall act like a SND\_NKE (reset link layer). The newer meters, often needs an additional application reset to switch to the first frame. This has to be done after the secondary selection. Some manufacturer use the application reset subcode to select a special telegram, e.g. standard values or enhanced billing.

#### *No specific init packet (0)*

This selection is typical for elder Kamstrup meters.

#### *SND\_NKE (default (1))*

If you have a multitelegram meter and have chosen to use only e.g. the first telegram via NrOfTelegrams you need to reset the telegramcounter, with the command SND\_NKE or Application reset, in the meter before the next readout.

#### *Application reset (2)*

With application reset command the server can release a reset of the application layer in the slaves. Each slave himself decides which parameters to change - e.g. which data output is default - after it has received such an application reset.

#### *SND\_NKE + Application Reset (3)*

This selection should work in most cases but will be quite slow depending of a lot of traffic.

*N/A (4)* 

*N/A (5)* 

#### *Slave Select + SND\_NKE (6)*

Some meters don't support de facto standard that the telegram counter in the meter shall be reset when the client send a slave select command. This enhanced command will solve this problem. Be carefully because other meters on the M-Bus network might not like this command.

#### **1.2.3.4 AppSubCode**

Determines the behaviour if an optional application reset subcode is needed. This function is always working only together with InitRead mode 2 or 3.

It is possible to use optional parameters after application reset. The use of the value zero for the number of the subtelegram means that all telegrams are requested.

Slaves with only one type of telegram may ignore application reset and the added parameters but have to confirm it.

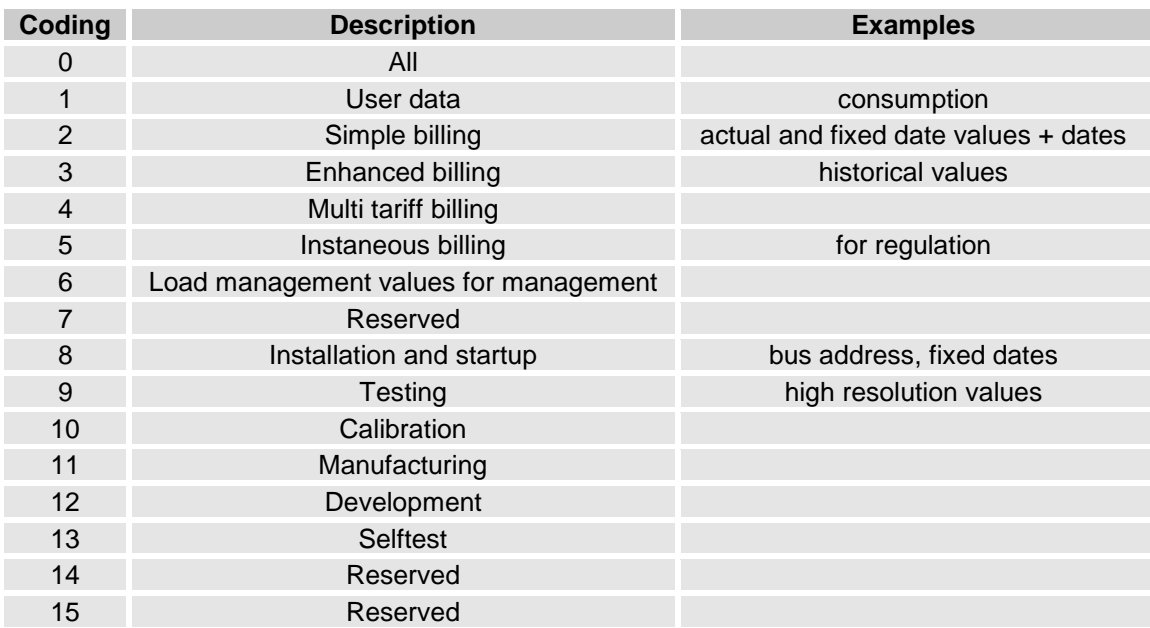

#### **1.2.3.5 InitTimeOut**

The response from the init request is only one byte 0xE5. Comparing to a normal response the init response can have a much smaller timeout than a normal timeout. It's possible to set InitTimeOut to as small as 500mS instead for normal default timeout at 3000mS.

#### **1.2.3.6 MainTimeOut**

MainTimeOut has as default the normal Timeout settings. The main difference is that you can use different MainTimeOut for different ports, groups or devices. In some cases you maybe have one port at 2400Baud and this needs a timeout at 3000mS and you have a second port at 300Baud. This port needs a timeout around 7000mS. So with MainTimeOut you can have different timeouts for different ports which is impossible with standard TimeOut.

#### **1.2.3.7 IgnoreDeviceStatusStartup**

This parameter is specially made to use during the time you are working and testing the project. If you have many meters configured in the project but they are not yet connected or correct configured you will have a lot of timeouts and retries. With this parameter you can prevent the init request to be sent out and instead force the meters to be online. You can do this for ports, groups or for single meters. Depending of the characteristics of this parameter you should never have this parameter working when you are leaving the project in running mode.

#### **1.2.3.8 TraceFileLevel**

Tracefilelevel is a debug complement to the standard debugger and syslog.dat. With TraceFilelevel you can debug separate meters or chose a port or a group of meters. The maximum size for MBusCite.log is10240kbyte. If you want to write more data you have to delete the file or rename it.

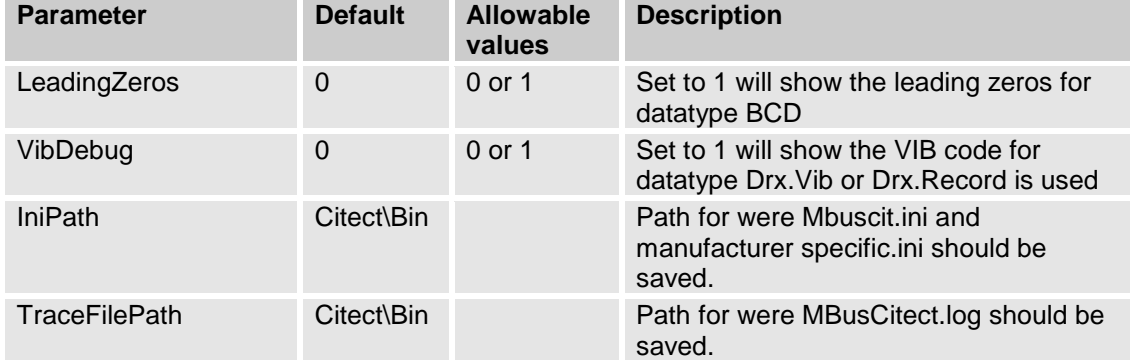

## **1.2.4 Driver Specific Parameters which is driver specific (only maingroup)**

### **1.2.5 M-Bus Port/Group/Device specific parameters**

The M-Bus driver supports the capability to apply different initialisation parameter values to specific I/O devices or groups of I/O devices. This means the user can specify:

- a) Global parameters that apply to all devices
- b) Channel (port) level parameters that apply to all devices on the specified port
- c) Group level parameters that apply to all devices in a specified group
- d) Device level parameters that apply only to the specified device

This feature can be implemented in the Citect.INI file for the following M-Bus parameters:

CacheLiveTime **NrOfTelegrams** InitRead AppSubCode InitTimeOut MainTimeOut IgnoreDeviceStatusStartup **TraceFileLevel** 

To set parameter values for a particular group or device, you put a full stop (period) immediately after the name of the driver where it appears in the Citect.INI file, followed by the name of the particular port or group you want to specify a parameter setting for. For example:

[MBUSCIT.<Port\_Name>] applies the parameter settings to the specified port [MBUSCIT.<Group\_Name>] applies the parameter settings to the specified group [MBUSCIT.<Port\_Name>.<IODevice\_Name>] applies to the specified device Any parameters you then define in the following section of the Citect.INI file will relate only to the specified device or device group.

#### Example

The following Citect INI file format is an example of how the 'NrOfTelegrams' parameter could be specified differently for different I/O devices communicating using the MBUSCIT Protocol. Assume that two ports are used: PORT1 and PORT2.

PORT1 has three I/O devices attached: DEV1A DEV1B DEV1C PORT2 also has three devices:DEV2A DEV2B DEV2C

Assume that the user has specified that DEV1C and DEV2C belong to GROUPZ. The Citect INI file contains the following entries:

[MBUSCIT] NrOfTelegrams =1 [MBUSCIT.PORT1] NrOfTelegrams =2 [MBUSCIT.PORT2] NrOfTelegrams =2 [MBUSCIT.GROUPZ] NrOfTelegrams =3 [MBUSCIT.PORT1.DEV1A] NrOfTelegrams =1 [MBUSCIT.PORT2.DEV2B] NrOfTelegrams =4

The resultant NrOfTelegrams for the IO Devices will be as follows:

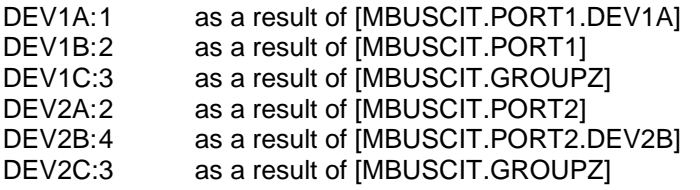

NOTE: As the above example shows, there is a hierarchy that determines the outcome of such settings. In simple terms, specific parameter settings overwrite general level settings. Therefore, parameters written in the scope of I/O devices will overwrite those set for groups; parameters set for groups will overwrite global settings, etc.

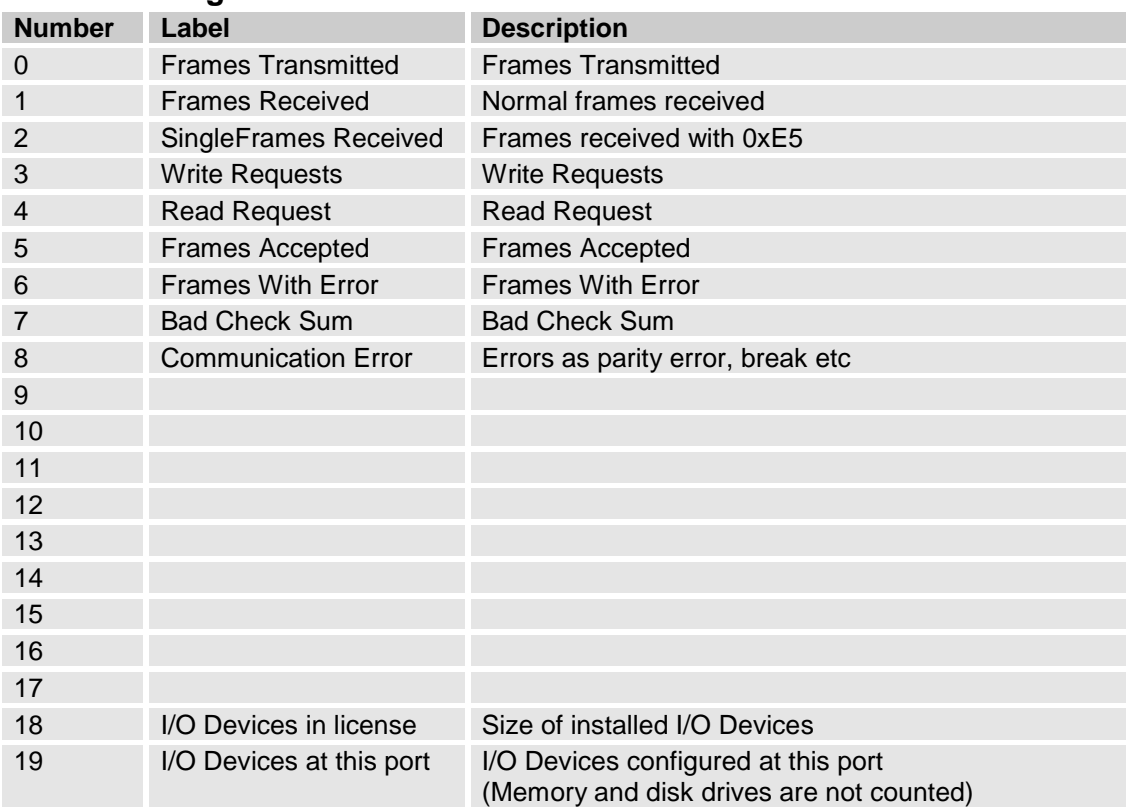

#### **1.2.6 Driver generated statistics**

#### **1.2.7 Debug messages via TraceFileLevel**

This debug message is from TraceFilLevel 1. The main difference here is that you will see port and iodevice name just before the message itself. You can choose to debug ports, groups or individuell meters/IOdevices.

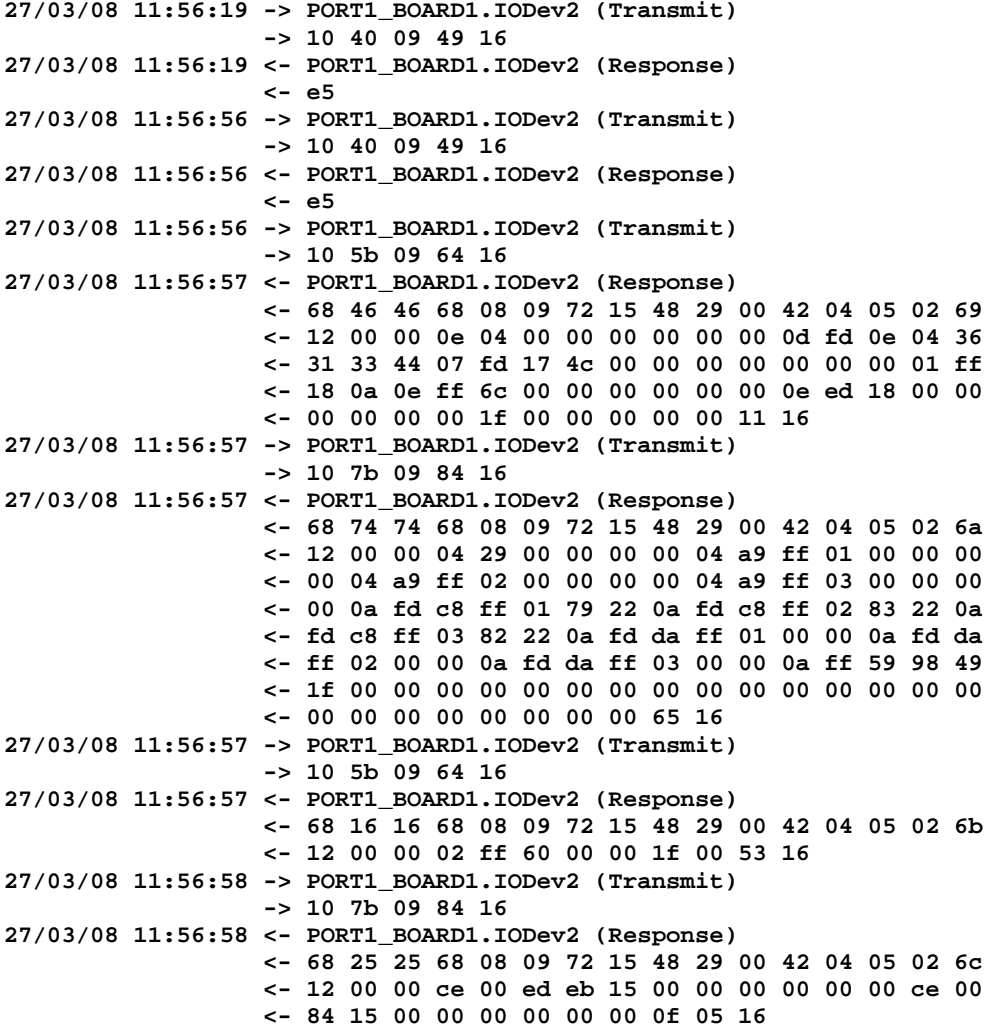

#### **1.2.8 Debug messages via TraceTx and TraceRx**

The debug messages are from the standard driver TraceTX and TraceRx functions and can be read out from syslog.dat.

#### **1.2.8.1 Initialisation of primary address 90**

```
Sat Sep 28 16:14:40 2002 04:29:46.808 Transmit Length 5 
10 40 5A 9A 16
Sat Sep 28 16:14:40 2002 04:29:46.860 Received Length 1 
E5 . In the set of the set of the set of the set of the set of the set of the set of the set of the set of the
```
#### **1.2.8.2 Initialisation of secondary address 00102747.0442.02.02**

```
Sat Sep 28 16:14:40 2002 04:29:46.900 Transmit Length 17 
68 0B 0B 68 53 FD 52 47 27 10 00 42 04 02 02 6A h..hS.RG'..B...j 
16 \qquad \qquad \qquadSat Sep 28 16:14:41 2002 04:29:47.031 Received Length 1 
E5 . In the set of the set of the set of the set of the set of the set of the set of the set of the set of the
```
#### **1.2.8.3 Reading single telegram with primary address 90**

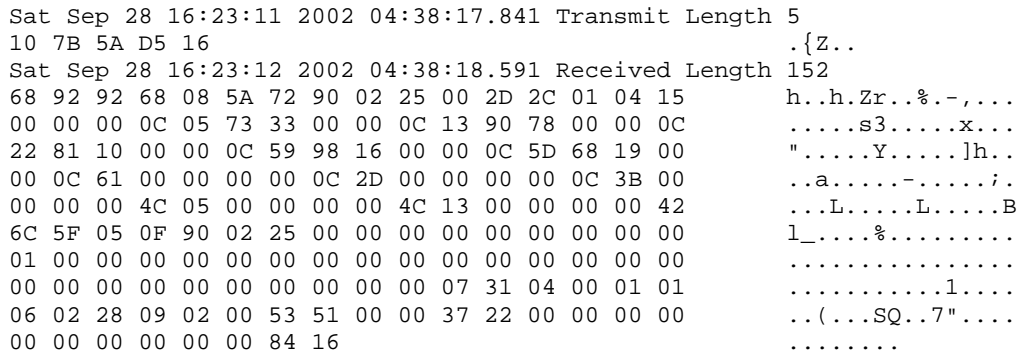

#### **1.2.8.4 Reading multi telegram with secondary address 00102747.0442.02.02**

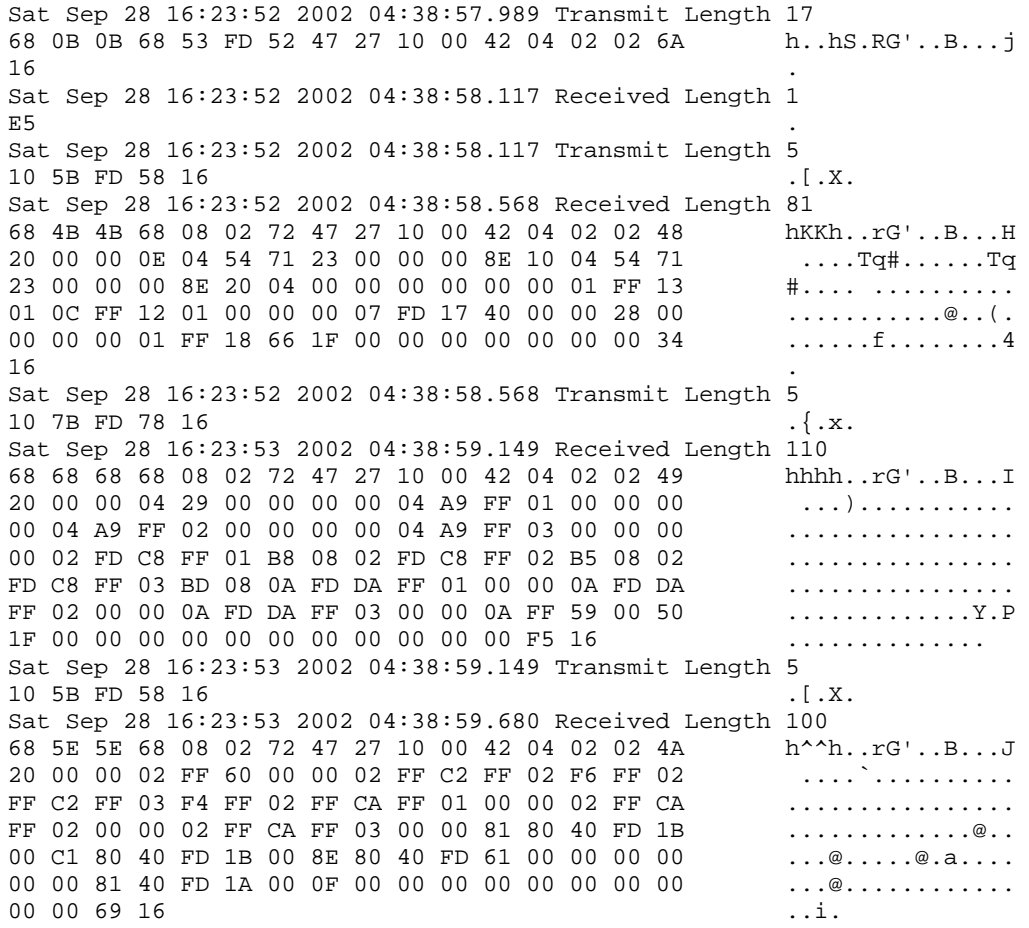

#### **1.2.8.5 Reading a Fixed Data Structure telegram with primary address 3**

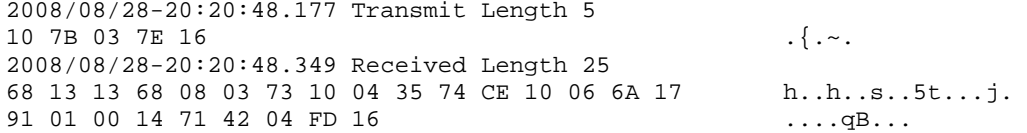

# **2. Analysis**

### **2.1 M-Bus overview**

This chapter is a part of the official "The M-Bus: A Documentation" Version 4.8

### **2.1.1 Transmission Parameters**

The M-Bus protocol uses asynchronous serial bit transmission, in which the synchronization is implemented with start and stop bits for each character. There must be no pauses within a telegram, not even after a stop bit. Since quiescence on the line corresponds to a 1 (Mark), the start bit must be a Space, and the stop bit a Mark. In between the eight data bits and the even parity bit are transmitted, ensuring that at least every eleventh bit is a Mark. The bits of data are transmitted in ascending order, i.e. the bit with the lowest value (LSB = least significant bit) is the first one to be found on the line. The transmission takes place in half duplex and with a data rate of at least 300 Baud. In the figure the transmission of a byte in calling and replying direction is represented.

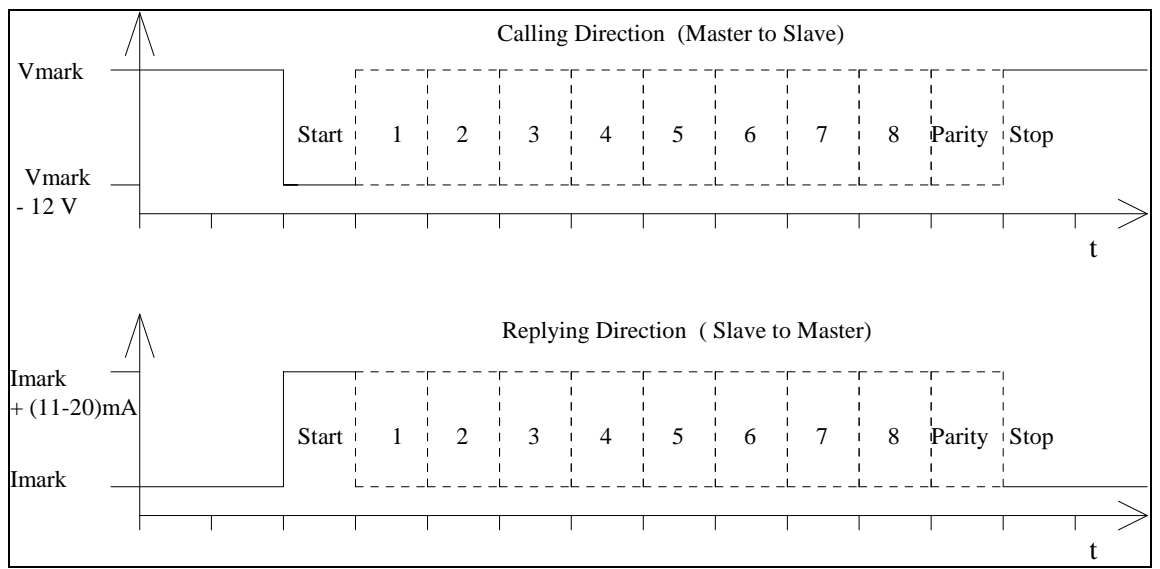

*Transmission of a Character in Calling and Replying Direction*

### **2.1.2 Telegram Format**

According to IEC 870-5, three different data integrity classes (I1, I2 and I3) are envisaged for the transmission of remote control data. For the M-Bus protocol of the data link layer the format class FT 1.2 is used, which is contained in the data integrity class I2, which specifies a Hamming Distance of four.

The format class FT 1.2 specifies three different telegram formats, which can be recognized by means of special start characters. Below the telegram formats used for the M-Bus will now be explained.

| <b>Single Character</b> | <b>Short Frame</b> | <b>Long Frame</b>      |
|-------------------------|--------------------|------------------------|
| E <sub>5</sub> h        | Start 10h          | Start 68h              |
|                         | C Field            | L Field                |
|                         | A Field            | L Field                |
|                         | <b>Check Sum</b>   | Start 68h              |
|                         | Stop 16h           | C Field                |
|                         |                    | A Field                |
|                         |                    | CI Field               |
|                         |                    | User Data (0-252 Byte) |
|                         |                    | <b>Check Sum</b>       |
|                         |                    | Stop 16h               |

*Telegram Formats* 

#### • **Single Character**

 This format consists of a single character E5h, and serves to acknowledge receipt of transmissions.

#### • **Short Frame**

 This format with a fixed length of five characters begins with the start character 10h, and besides the C and A fields includes the check sum and the stop character 16h.

#### • **Long Frame**

With the long frame, after the start character 68h, the length field (L field) is first transmitted twice, followed by the start character once again. After this, there follow the function field (C field), the address field (A field) and the control information field (CI field). After the user data inputs, the check sum are transmitted, which is built up over the same area as the length field, and in conclusion the stop character 16h is transmitted.

#### **2.1.3 Meaning of the Fields**

In this section, the fields used for telegram formats will be explained. These all have a length of 1 Byte, corresponding to 8 bits.

#### **2.1.3.1 L field (Length Field**

The L field gives the quantity of the user data inputs plus 3 (for C,A,CI). It is transmitted twice in Long Frame format

#### **2.1.3.2 C Field (Control Field, Function Field)**

Besides labeling the functions and the actions caused by them, the function field specifies the direction of data flow, and is responsible for various additional tasks in both the calling and replying directions.

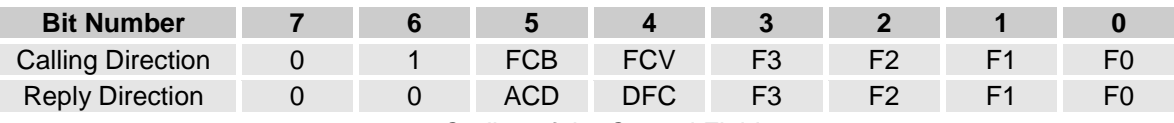

*Coding of the Control Field* 

The highest value (most significant) bit is reserved for future functions, and at present is allocated the value 0; bit number 6 is used to specify the direction of data flow. The frame count bit FCB indicates successful transmission procedures (i.e. those that have been replied to or acknowledged), in order to avoid transmission loss or multiplication. If the expected reply is missing or reception is faulty, the master sends again the same telegram with an identical FCB, and the slave replies with the same telegram as previously. The master indicates with a 1 in the FCV bit (frame count bit valid), that the FCB is used. When the FCV contains a "0", the slave should ignore the FCB. (The driver has always 1 in the FCV bit)

The bits 0 to 3 of the control field code the true function or action of the message. The table shows the function codes used in the calling and the replying directions.

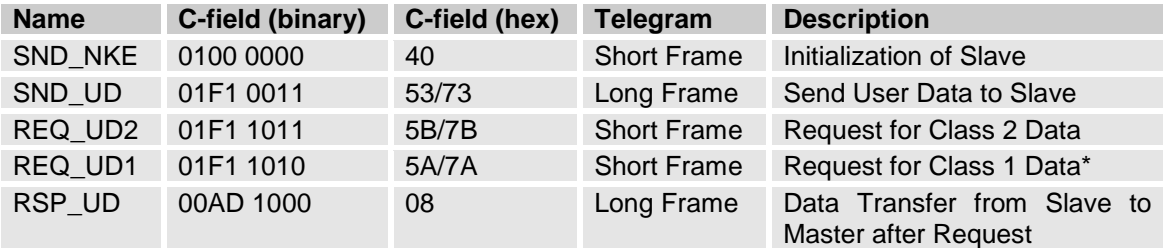

*Control Codes of the M-Bus Protocol (F = FCB-Bit, A = ACD-Bit, D = DFC-Bit) \*The driver does not support Class 1 Data* 

#### **2.1.3.3 A Field (Address Field)**

The address field serves to address the recipient in the calling direction, and to identify the sender of information in the receiving direction. The size of this field is one Byte, and can therefore take values from 0 to 255. The addresses 1 to 250 can be allocated to the individual slaves, up to a maximum of 250. Unconfigured slaves are given the address 0 at manufacture, and as a rule are allocated one of these addresses when connected to the M-Bus. The addresses 254 (FEh) and 255 (FFh) are used to transmit information to all participants (Broadcast). With address 255 none of the slaves reply, and with address 254 all slaves reply with their own addresses. The latter case naturally results in collisions when two or more slaves are connected, and should only be used for test purposes. The address 253 (FDh) indicates that the secondary addressing has been performed in the Network Layer instead of Data Link Layer. The remaining addresses 251 and 252 have been kept for future applications.

#### **2.1.3.4 CI Field (control information field)**

The CI-field codes the type and sequence of application data to be transmitted in the frame. The EN1434-3 defines two possible data sequences in multibyte records. Bit two (counting begins with bit 0, value 4), which is called M bit or Mode bit, in the CI-field gives an information about the used byte sequence in multi-byte data structures. If the Mode bit is not set (Mode 1), the least significant byte of multi-byte record is transmitted first, otherwise (Mode 2) the most significant byte. The M-Bus user group recommends using only the Mode 1 in future applications. The driver is supporting only Mode 1.

#### **2.1.3.5 Check Sum**

The Check Sum serves to recognize transmission and synchronization faults, and is configured from specific parts of the telegram. The Check Sum is calculated from the arithmetical sum of the data, without taking carry digits into account.

### **2.1.4 Communication Process**

The Data Link Layer uses two kinds of transmission services:

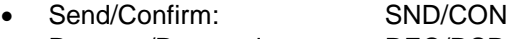

• Request/Respond: REQ/RSP

#### **2.1.4.1 Send/Confirm Procedures**

#### SND\_NKE

This procedure serves to start up after the interruption or beginning of communication. The value of the frame count bit FCB is adjusted in master and slave, i.e. the first master telegram with FCV=1 after SND NKE contains a FCB=1. The slave responds to a correctly received SND\_NKE with an acknowledgment consisting of a single character (E5h).

#### SND\_UD

With this procedure the master transfers user data to the slave. The slave can either confirm the correct receipt of data with a single character acknowledge (E5h), or by omitting a confirmation signal that it did not receive the telegram correctly.

#### **2.1.4.2 Request/Respond Procedures**

#### REQ  $UD2 \rightarrow RSP$  UD

The master requests data from the slave using the REQ\_UD2 telegram. The slave can either transfer its data with RSP\_UD, or give no response indicating that the REQ\_UD2 telegram has not been received correctly or that the address contained in the telegram does not match.

### **2.1.5 Selection and Secondary Addressing**

The driver supports secondary addressing. The secondary addressing starts with a slave selection command:

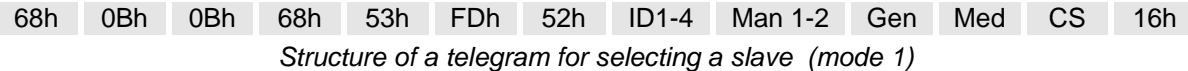

The master sends a SND UD with the control information 52h to the address 253 (FDh) and fills the specific meter secondary address (identification number, manufacturer, version and medium) with the values of the slave which is to be addressed. The address FDh and the control information 52h are the indication for the slaves to compare the following secondary addresses with their own, and to change into the selected state should they agree. In this case the slave must answer the selection with an acknowledgement (E5h), otherwise the slave doesn´t send an answer. "Selected state" means that this slave will be addressed with the bus address 253 (FDh). In other words the network layer has associated this slave with the address 253 (FDh).

During selection individual positions of the secondary addresses can be occupied with wildcards (Fh). Such a wildcard means that this position will not be taken account of during selection, and that the selection will be limited to specific positions, in order to address complete groups of slaves (Multicasting). In the identification number each individual digit can be wildcarded by a wildcard nibble Fh while the fields for manufacturer, version and medium can be wildcarded by a wildcard byte FFh.

The state of the selection remains unchanged until the slave is deselected with a selection command with non-matching secondary addresses, or a SND\_NKE to address 253. The slave, who uses mode 1 for multibyte records, will be selected by a telegram with the CI-Field 52h and the right secondary address, but it will be deselected by a telegram with the CI-Field 56h and any secondary address.

### **2.1.6 Applications of the FCB-mechanism**

#### **2.1.6.1 Multi-telegram answers (RSP\_UD) from slave to master**

If a total answer sequence from a slave will not fit into a single RSP\_UD (respond user data) telegram from the slave to the master, the master signals by a toggled FCB-Bit together with a set FCV-Bit in the next REQ\_UD (Request user data) telegram that its link layer has properly received the last RSP\_UD-telegram from the slave. The slave answers to a REQ\_UD-request with toggled FCB-Bit with a set FCV-bit from the master with a RSP\_UD containing the next link layer telegram section of a multi-telegram answer, otherwise it will repeat the last telegram. Note that a slave with a single RSP\_UD-telegram may simply ignore the FCB in the REQ\_UD2telegram and send always the same (single) telegram. Note also that a slave with exactly two (sequential) RSP\_UD-answer telegrams may simply use the FCB of the REQ\_UD2 to decide which of both telegrams should be transmitted. Thus a slave with one or two (sequential) RSP\_UD answer-telegrams does not require an internal "Last-REQ\_UD2-FCB"-image bit. A slave with three or more (sequential) RSP\_UD answer telegrams requires such an internal memory bit. Note that such an internal memory bit for the RSP UD-direction must be independent of an possible additional internal memory bit for the SND\_UD direction.

#### **2.1.6.2 Frozen answer telegrams from slave to master**

In same instances a slave will freeze the data of its last RSP\_UD answer telegram into an additional temporary storage and will repeat these previously frozen RSP\_UD answer, if the FCB has not been toggled. After the reception of a toggled FCB-Bit with a set FCV-Bit or after the reception of a REQ UD2 with the FCV-Bit cleared, the slave will generate a next answer telegram reflecting the current state of all its data instead of repeating the data values frozen at the first REQ\_UD2 attempt with toggled FCB.

#### **2.1.7 Variable Data Structure**

The CI-Field codes 72h are used to indicate the variable data structure in long frames (RSP\_UD).

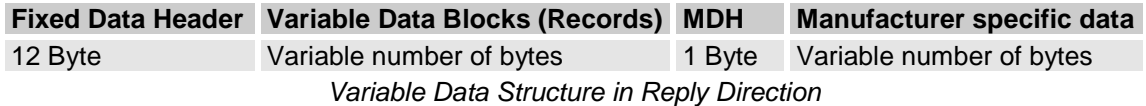

#### **2.1.7.1 Fixed Data Header**

The first twelve bytes of the user data consist of a block with a fixed length and structure

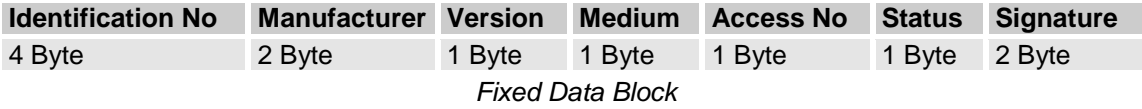

- **Identification Number** is a customer number, coded with 8 BCD packed digits (4 Byte), and which thus runs from 00000000 to 99999999.
- **Manufacturer** is coded unsigned binary with 2 bytes. This manufacturer ID is calculated from the ASCII code of EN 61107 manufacturer ID (three uppercase letters) with the following formula:

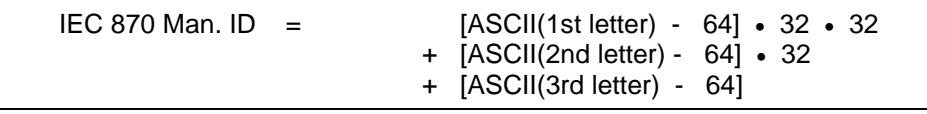

• **Version** specifies the generation or version of this counter and depends on the manufacturer.

- **Medium Code hex.**  Other 000 and 000 control of the control of the control of the control of the control of the control of the control of the control of the control of the control of the control of the control of the control of the control o Oil **Oil and the Community of Community** and the Community of Community of Community of Community of Community of Community of Community of Community of Community of Community of Community of Community of Community of Comm Electricity 02 Gas 03 Heat (Volume measured at return temperature: outlet) 04 Steam and the steam of the steam of the steam of the steam of the steam of the steam of the steam of the steam Hot Water 06 Water 2007 **Material Contract Contract Contract Contract Contract Contract Contract Contract Contract Contract Contract Contract Contract Contract Contract Contract Contract Contract Contract Contract Contract Contract Con** Heat Cost Allocator. 08 **Compressed Air 09** Cooling load meter (Volume measured at return temperature: outlet) 0A Cooling load meter (Volume measured at flow temperature: inlet) 0B Heat (Volume measured at flow temperature: inlet) 0C Heat / Cooling load meter **OD** Bus / System 0E Unknown Medium and the contract of the contract of the contract of the contract of the contract of the contract of the contract of the contract of the contract of the contract of the contract of the contract of the contrac Reserved **10** to 15 **Cold Water** 16 **Dual Water** 17 **Dual Water** 17 **Dual Water** 17 **Dual Water** 17 **Dual Water** 17 **17** Pressure 18 and 2012 18 and 2013 18 and 2014 18 and 2014 18 and 2014 18 and 2014 18 and 2014 18 A/D Converter 19 Reserved 20 to FF
- **Medium** is coded with a whole byte. The text is readout from Mbuscit.ini

- **Access Number** has unsigned binary coding, and is increased by one after each RSP\_UD from the slave.
- **Status** field are used to indicate application errors.

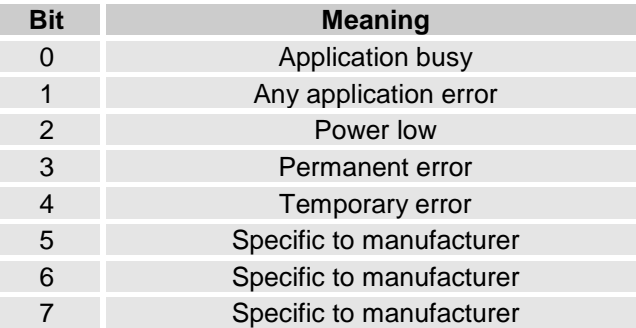

• **Signature** remains reserved for future encryption applications, and until then is allocated the value 00 00 h.

#### **2.1.7.2 Variable Data Blocks**

The data, together with information regarding coding, length and the type of data is transmitted in data records. As many blocks of data can be transferred as there is room for, within the maximum data length of 255 Bytes, and taking account of the C, A , and CI fields, the fixed data block. The upper limit for characters in the variable data blocks is thus 240 byte. The Usergroup recommends a maximum total telegram length of 255 bytes (234 bytes for variable data blocks) to avoid problems in modem communication. The manufacturer data header (MDH) is made up by the character 0Fh or 1Fh and indicates the beginning of the manufacturer specific part of the user data and should be omitted, if there is no manufacturer specific data.

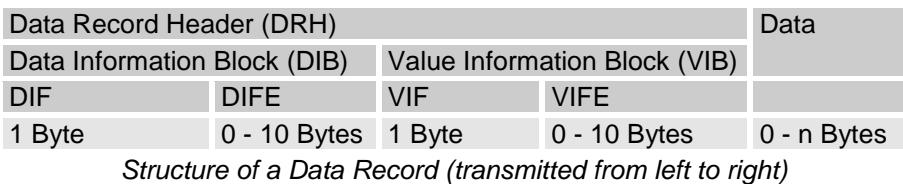

Each data record consists of a data record header (DRH) and the actual data. The DRH in turn consists of the DIB (data information block) to describe the length, type and coding of the data, and the VIB (value information block) to give the value of the unit and the multiplier.

#### **2.1.7.3 Data Information Block**

The DIB contains at least of one byte (DIF), data information field), and can be extended by a maximum of ten DIFE's (data information field extensions). The following information is contained in a DIF:

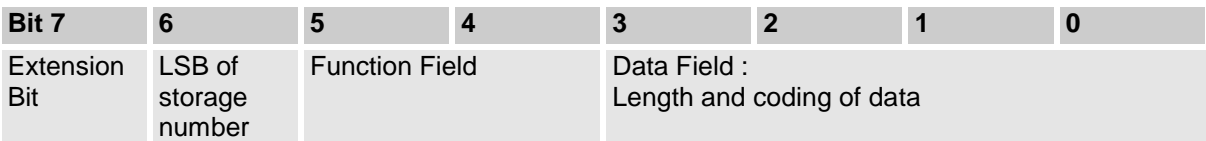

*Coding of the Data Information Field (DIF)* 

The **function field** gives the type of data as follows:

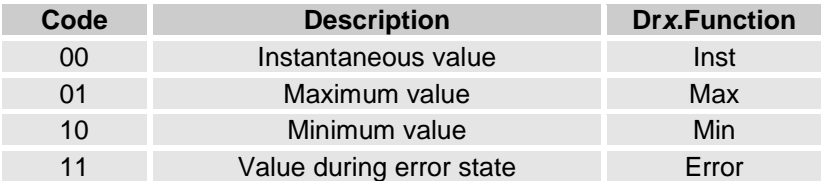

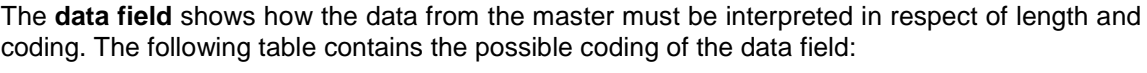

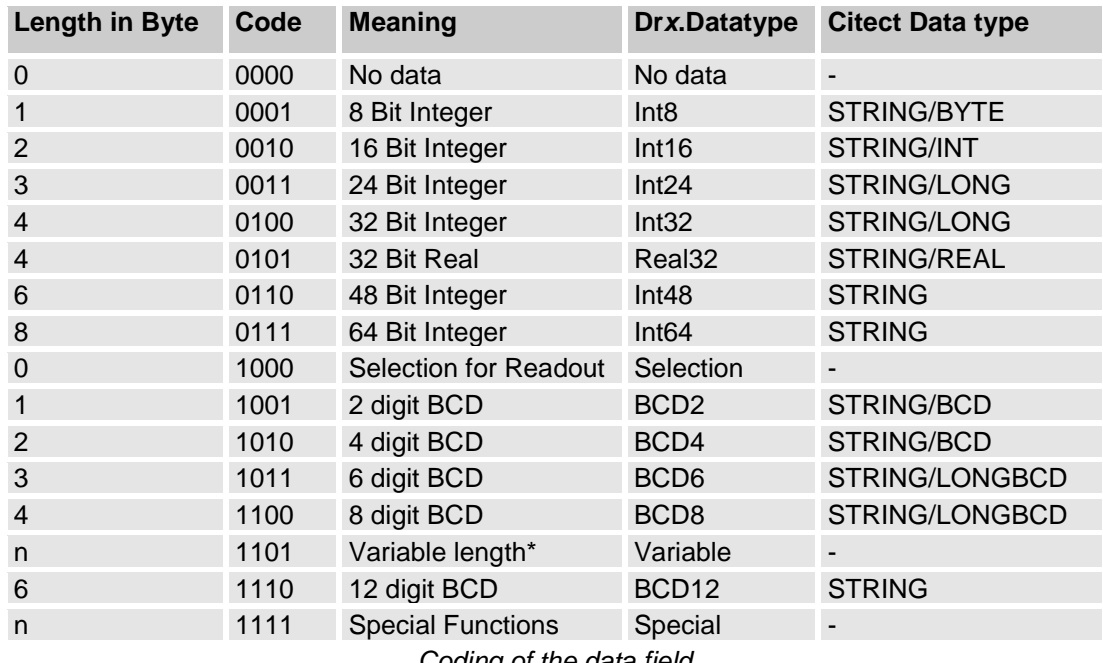

*Coding of the data field* 

#### **Special Functions** (data field = 1111b):

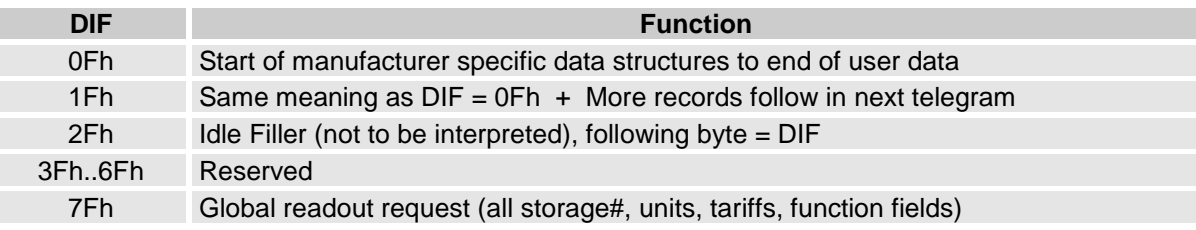

If data follows after DIF=0Fh or 1Fh these are manufacturer specific data records. The number of bytes in these manufacturer specific data can be calculated with the L-Field. The DIF 1Fh signals a request from the slave to the master to readout the slave once again. The master must readout the slave until there is no DIF=1Fh inside the respond telegram (multi telegram readout).

The Bit 6 of the DIF serves to give the **storage number** of the data concerned, and the slave can in this way indicate and transmit various stored counter states or historical values, in the order in which they occur. This bit is the least significant bit of the storage number and allows therefore the storage numbers 0 and 1 to be given without further DIFE's. In this way the storage number 0 stands for the actual value. If higher storage numbers are needed, the slave allows a DIFE to follow the DIF, and indicates this by setting the extension bit.

Each DIFE (maximum ten) contains again an extension bit to show that a further DIFE is being sent. Besides giving the next most significant bit of the storage number, this DIFE allows the transmission of informations about the **tariff** and the **subunit** of the device from which the data come. In this way, exactly as with the storage number, the next most significant bit or bits will be transmitted. The figure shows the structure of a DIFE:

| Bit 7                            |      |        |                       |  |  |
|----------------------------------|------|--------|-----------------------|--|--|
| Extension (Device)<br><b>Bit</b> | Unit | Tariff | <b>Storage Number</b> |  |  |

*Coding of the Data Information Field Extension (DIFE)* 

With the maximum of ten DIFE's that are provided, there are 41 bits for the storage number, 20 bits for the tariff, and 10 bits for the subunit of the meter. There is no application conceivable in which this immense number of bits could all be used.

| <b>No</b> | <b>DIB</b>  | Bit 7 | 6      | 5 | $\overline{\mathbf{4}}$ | 3 | $\overline{2}$ | $\mathbf 1$ | $\bf{0}$ |
|-----------|-------------|-------|--------|---|-------------------------|---|----------------|-------------|----------|
| 0         | <b>DIF</b>  | E     | S      | F | F                       | D | D              | D           | D        |
| 1         | <b>DIFE</b> | Е     | U      |   | Т                       | S | S              | S           | S        |
| 2         | <b>DIFE</b> | Е     | U      | Т | Τ                       | S | S              | S           | S        |
| 3         | <b>DIFE</b> | E     | U      | Т | Τ                       | S | S              | S           | S        |
| 4         | <b>DIFE</b> | E     | U      | т | Т                       | S | S              | S           | S        |
| 5         | <b>DIFE</b> | Е     | $\cup$ | Τ | Τ                       | S | S              | S           | S        |
| 6         | <b>DIFE</b> | E     | $\cup$ | Т | Τ                       | S | S              | S           | S        |
| 7         | <b>DIFE</b> | Е     | $\cup$ | т | Т                       | S | S              | S           | S        |
| 8         | <b>DIFE</b> | E     | U      |   | Τ                       | S | S              | S           | S        |
| 9         | <b>DIFE</b> | E     | U      |   | т                       | S | S              | S           | S        |
| 10        | <b>DIFE</b> | Е     | U      |   | Т                       | S | S              | S           | S        |

*Detailed Coding of the Data Information Field Extension (DIFE*

#### Where:  $E =$  Extension Bit

S = Storage Number (0 – 2199023255551)

 $F =$  Function Field

D = Data Field: Length and coding of data

- $U =$  Unit (Device)  $(0 1023)$
- $T = T$ ariff (0 1048575)

#### **2.1.7.4 Value Information Block (VIB)**

After a DIF or DIFE without a set extension bit there follows the VIB (value information block). This consists at least of the VIF (value information field) and can be expanded with a maximum of 10 extensions (VIFE). The VIF and also the VIFE's show with a set MSB that a VIFE will follow. In the value information field VIF the other seven bits give the unit and the multiplier of the transmitted value.

| Bit 7                  |  |                             |  |  |
|------------------------|--|-----------------------------|--|--|
| ∢tension<br><b>Bit</b> |  | Unit and multiplier (value) |  |  |

*Coding of the Value Information Field (VIF)* 

#### **There are five types of coding depending on the VIF:**

#### **1) Primary VIF: 00h .. 7Ah**

The unit and multiplier is taken from the table for primary VIF.

**2) Plain-text VIF: 7Ch** (Not supported in the driver)

In case of  $VIF = 7Ch / FCh$  the true VIF is represented by the following ASCII string with the length given in the first byte. Please note that the byte order of the characters after the length byte depends on the used byte sequence. This plain text VIF allows the user to code units that are not included in the VIF tables.

#### **3) Linear VIF-Extension: FDh or FBh**

In case of  $VIF = FDH$  or  $VIF = FBH$  the true  $VIF$  is given by the next byte and the coding is taken from the table for secondary VIF. This extends the available VIF´s by another 256 codes.

#### **4) Any VIF: 7Eh / Feh** (Not supported in the driver)

This VIF-Code can be used in direction master to slave for readout selection of all VIF´s. See chapter 6.4.3.

#### **5) Manufacturer specific: 7Fh / FFh**

In this case the remainder of this data record including VIFE's has manufacturer specific coding.

The **VIFE** can be used for actions which shall be done with the data (master to slave), for reports of application errors (slave to master) and for an enhancement of the VIF (orthogonal VIF). The last feature allows setting VIF's into relation to the base physical units (e.g. VIF=10 liter, VIFE= per hour) or coding indirect units, pulse increments and change speeds.

In case of **VIFE** = FFh the next **VIFE's** and the data of this block are manufacturer specific, but the VIF is coded as normal.

After a VIF or VIFE with an extension bit of "0", the value information block is closed, and therefore also the data record header, and the actual data follow in the previously given length and coding.

#### **2.1.7.5 Manufacturer Specific Data Block**

The MDH consists of the character 0Fh or 1Fh ( $DIF = OF$ h or 1Fh) and indicates that all following data are manufacturer specific. When the number of bytes given in the length field of the connection protocol has not yet been used up, then manufacturer specific data follow this character, whose coding is left to the manufacturer. The length of this data is calculated from the L-Field minus the length of the so-called standard data (C-Field, A-Field, CI-Field and the data up to and including the data block 0Fh).

In case of MDH  $=$  1Fh the slave signals to the master that it wants to be readout once again (multitelegram readouts). The master must readout the data until there is no MDH = 1Fh in the respond telegram.

### **2.1.8 Fixed Data Structure**

The fixed data structure, besides a fixed length, is limited to the transmission of only two counter states of a predetermined length, which have binary or BCD coding. In contrast the variable data structure allows the transmission of more counter states in various codes and it also allows for further useful information about the data. The number of bytes of the transmitted counter states is also variable with this data structure. Contrary to the fixed structure, the variable structure can also be used in calling direction. For this reason the fixed data structure is not recommended for future developments.

To identify the fixed data structure, the number 73h for the control information field are used.

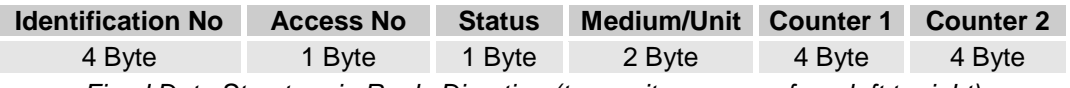

*Fixed Data Structure in Reply Direction (transmit sequence from left to right)* 

The **Identification Number** is a serial number allocated during manufacture, coded with 8 BCD packed digits (4 Byte), and which thus runs from 00000000 to 99999999.

The **Access Number** has unsigned binary coding, and is increased by one after each RSP\_UD from the slave. With the field **Status** various information about the status of counters, and faults which have occurred, can be communicated - see the table below.

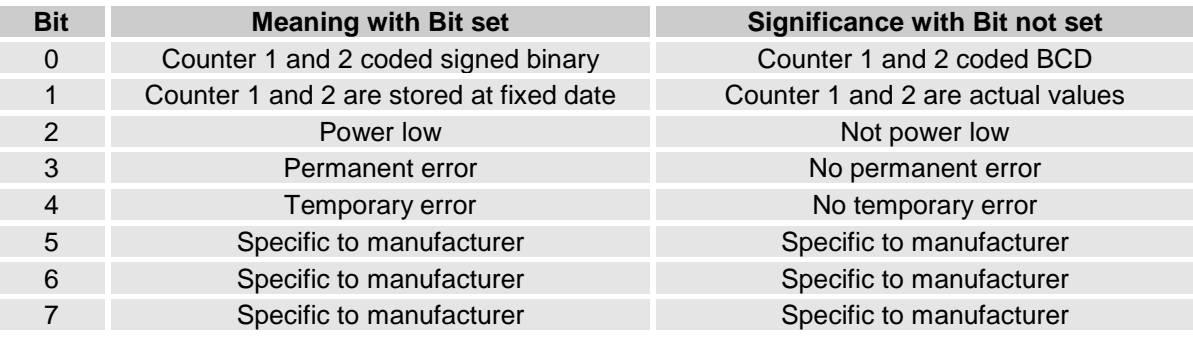

*Coding of the Status Field* 

The field **Medium/Unit** is **always** transmitted with least significant byte first and gives the medium measured for both counter states, and the units for each of the two counter states.

# **2.2 DBFs 2.2.1 Help.dbf**

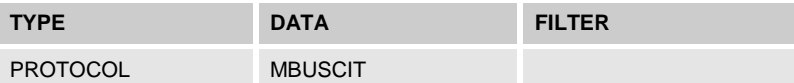

### **2.2.2 Mbuscit***.***dbf Entries**

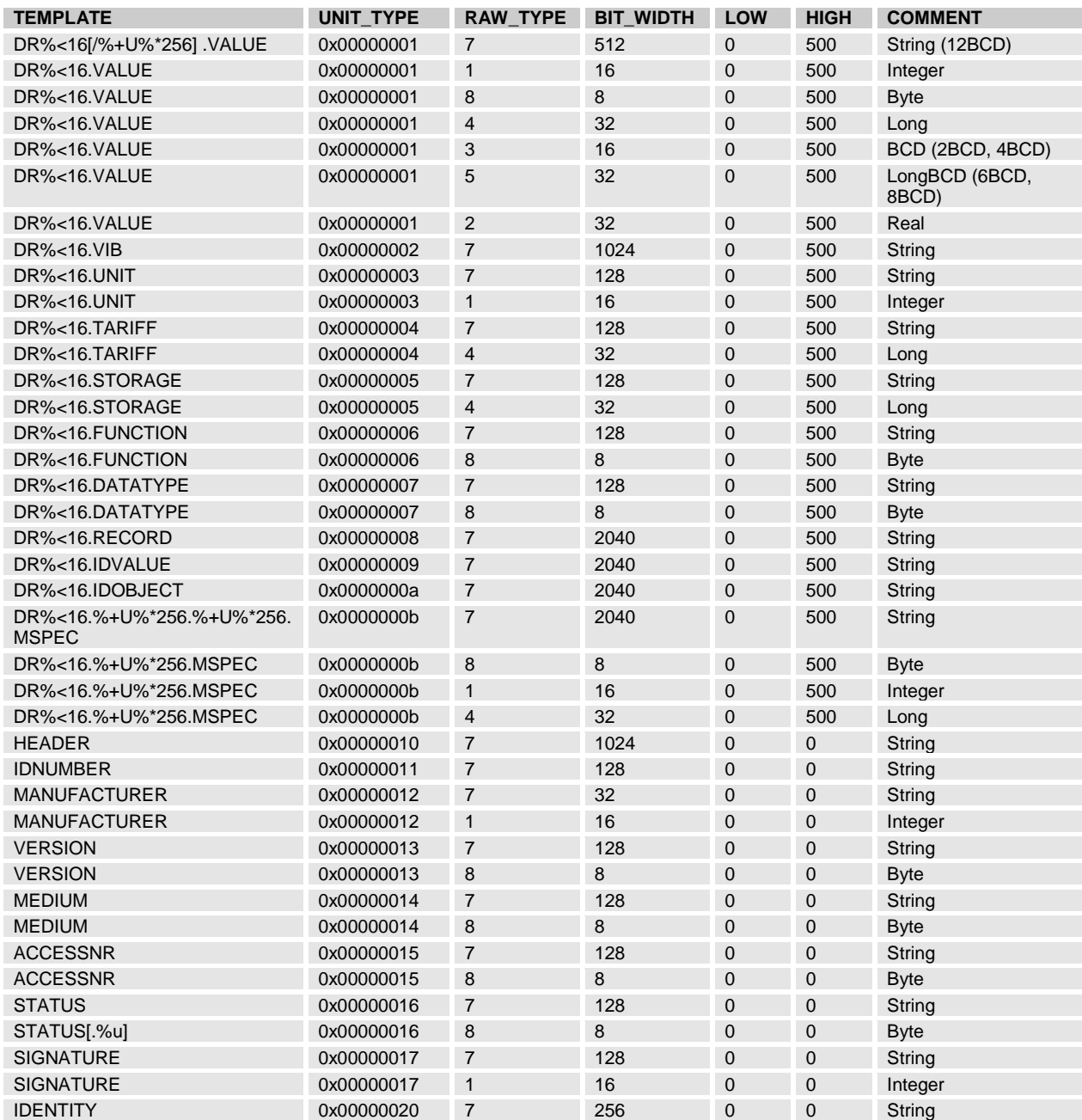

### **2.2.3 Protdir.dbf**

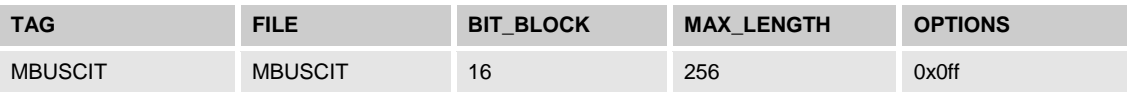

# **2.3 Development resources**

### **2.3.1 Contacts**

#### **2.3.1.1 For licenses bought from Beijer please contact:**

Phone: +46(0)40 - 358603 E-mail: [support@beijer.se](mailto:support@beijer.se) Website: [www.beijer.se](http://www.beijer.se/)

#### **2.3.1.2 For Norway contact our distributor:**

Autic System A/S Phone: +47 333 00 950 E-mail: [support@autic.no](mailto:support@autic.no) Website: [www.autic.no](http://www.autic.no/)

#### **2.3.1.3 For all other countries and licenses bought from PiiGAB:**

PiiGAB, Processinformation i Göteborg AB Anders Carlssons gata 7 S-417 55 Göteborg Phone: +46(0)31 – 55 99 77 E-mail: [support@piigab.se](mailto:support@piigab.se) Website: [www.piigab.se](http://www.piigab.se/)

#### **2.3.1.4 General questions**

PiiGAB Processinformation i Göteborg AB Anders Carlssons gata 7 S-417 55 Göteborg Phone: +46(0)31 – 55 99 77 E-mail: [info@piigab.se](mailto:info@piigab.se) Website: [www.piigab.se](http://www.piigab.se/)

### **2.3.2 Documents**

The M-Bus: A Documentation Version 4.8 November 11, 1997

Die Europäische Norm EN13757-1, -2, -3, -4

### **2.3.3 Driver Version History**

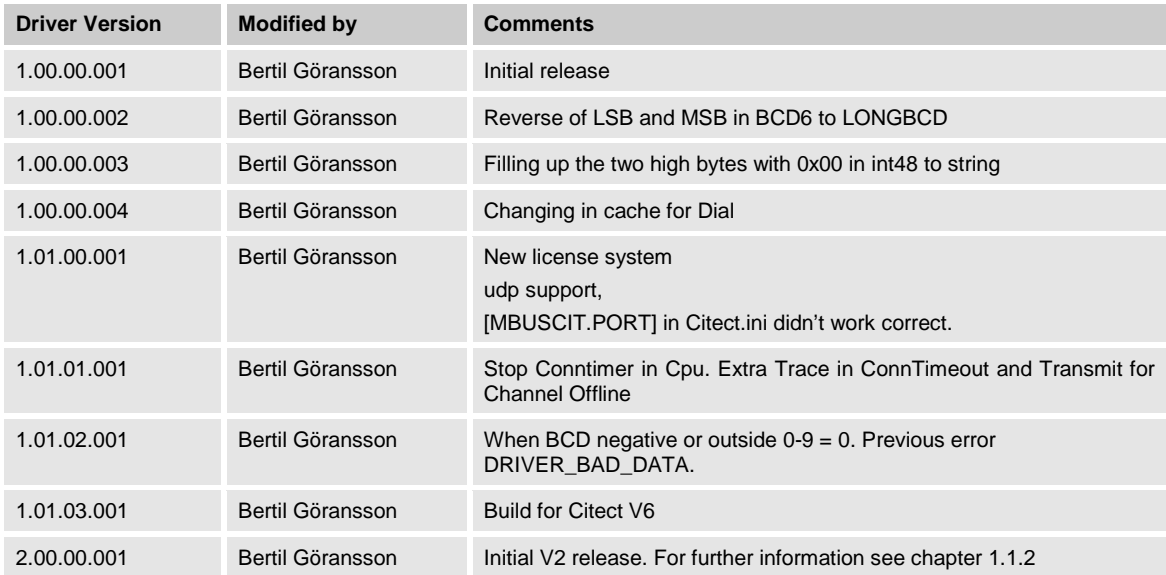

# **3. Appendix 1 - Installation**

### **3.1 Beginning of installation**

The information should be self-explaining during the installation process. But anyway here is little short information about it.

#### **3.1.1 Installing before version 2.02.01.001**

You are starting the installation by activating the self-extracting .exe file Mbuscit2.00.00.001.exe.

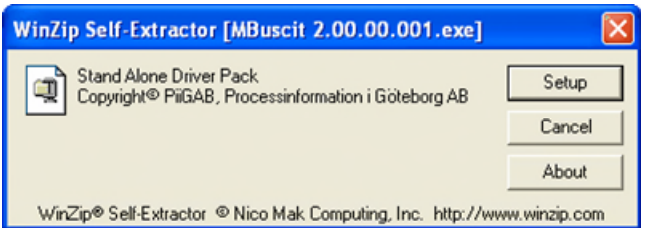

### **3.1.2 Installing from version 2.02.01.001**

Depending of problems with WinZip self extractor in 64 bit operating system we have discarded this software.

When you have unzipped the driver start the installation from the Setup.exe which you can find in the root path.

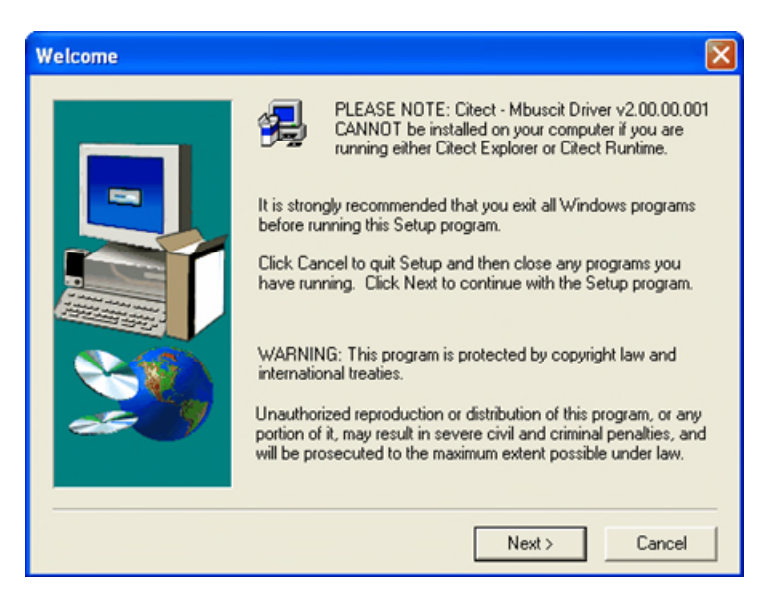

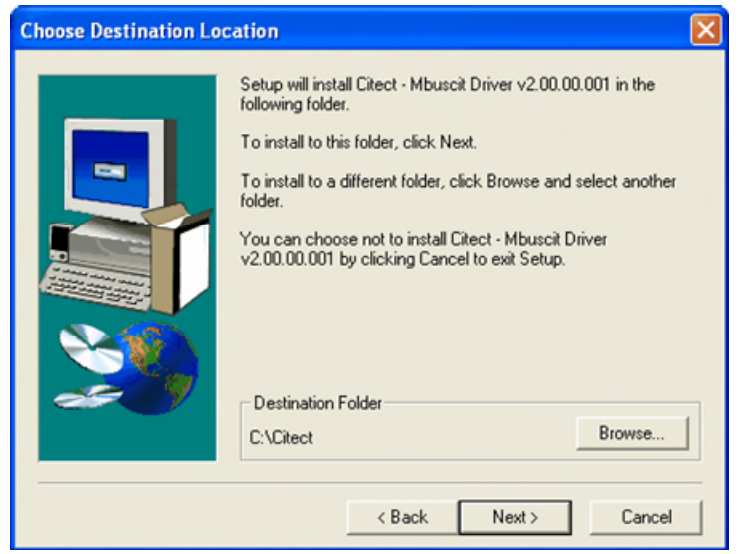

### **3.2 Files to copy**

Before the files starting to be copied you will have a dialog box with similar information as below.

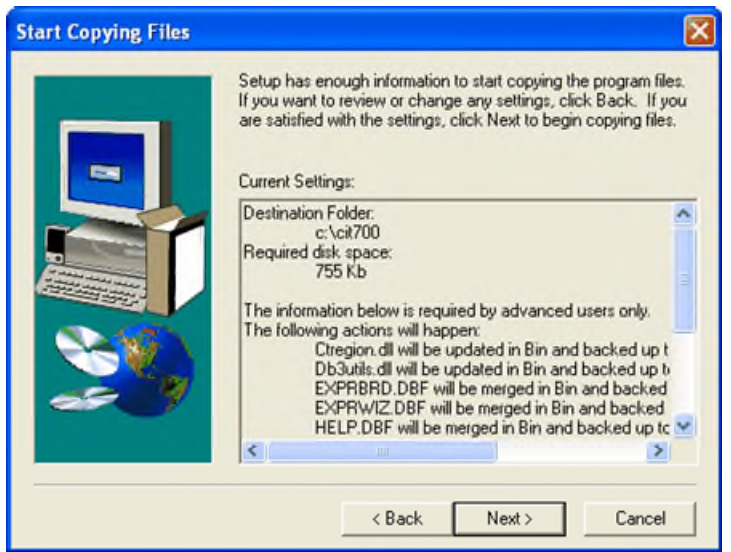

Destination Folder: c:\cit700 Required disk space: 755 Kb

The information below is required by advanced users only. The following actions will happen:

> Ctregion.dll will be updated in Bin and backed up to DrvBack Db3utils.dll will be updated in Bin and backed up to DrvBack EXPRBRD.DBF will be merged in Bin and backed up to DrvBack EXPRWIZ.DBF will be merged in Bin and backed up to DrvBack HELP.DBF will be merged in Bin and backed up to DrvBack MBUSCIT.DBF will be updated in Bin and backed up to DrvBack Mbuscit.dll will be updated in Bin and backed up to DrvBack Mbuscit.ini will be updated in Bin and backed up to DrvBack MbuscitABB.ini will be updated in Bin and backed up to DrvBack

PROTDIR.DBF will be merged in Bin, backed up to DrvBack and copied to User\Include PROTERR.DBF will be merged in Bin and backed up to DrvBack Readme.wri will be added to DrvDoc

The following sample project directories will be created: **MBus** 

# **3.3 Setup Complete**

When setup is complete you will see this dialog.

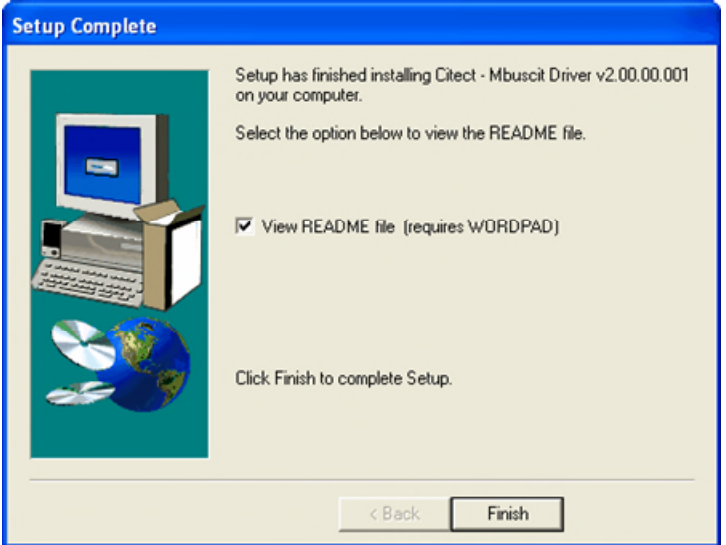

# **3.4 Express Communication Wizard**

After the driver is installed in this you can use the standard Express Communication Wizard when you shall make a new project in Citect.

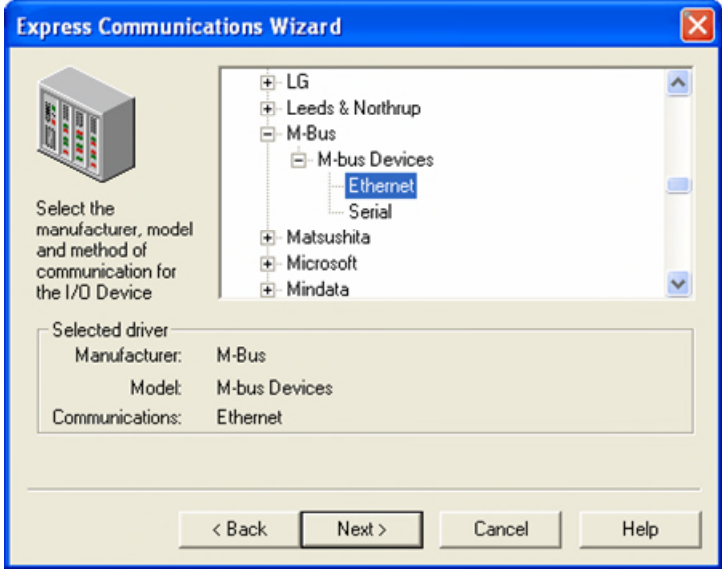

If you are using Ethernet communication we suggest you to use UDP depending of that M-Bus is a half duplex protocol and with UDP the driver will have full control if any faults as retries and timeouts should occur.

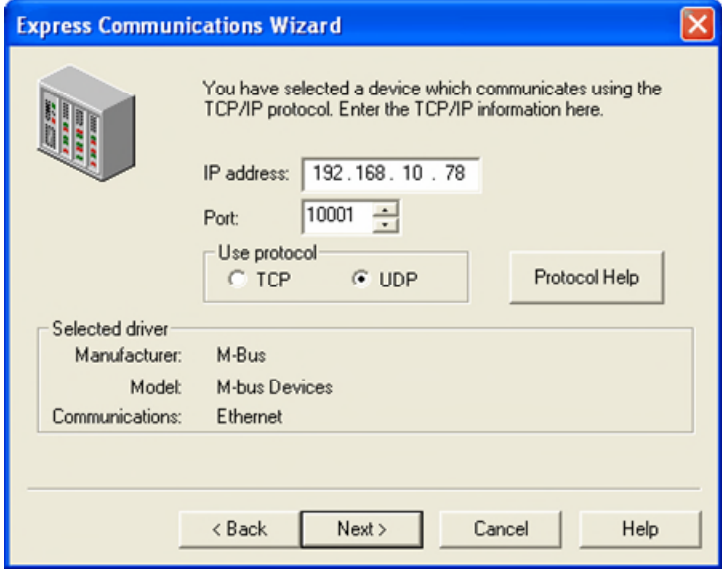

# **4. Appendix 2 - Software Protection**

### **4.1 Unregistered driver**

When a driver is running for the first time, or each time an unregistered driver runs, an 'Unregistered driver' dialog box will be displayed. This dialog box will prompt you to either: a) Let the driver re-test the registration settings

- b) Register the driver
- c) Run in a demo mode
- d) Disable the driver

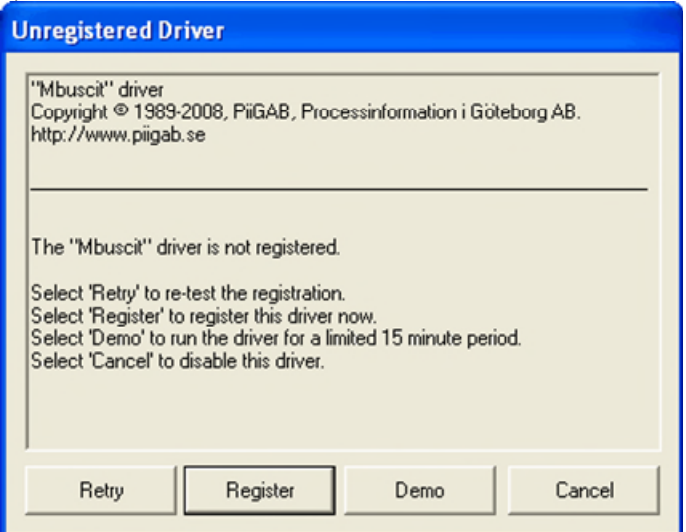

# **4.2 Citect Dongle not found**

If there is no Citect dongle attached to local parallel port, or the dongle cannot be detected, then the 'No Citect Dongle' dialog box will be displayed. This dialog box will prompt you to either: a) Insert a valid Citect dongle and retry

- b) Run in a demo mode
- c) Disable the driver

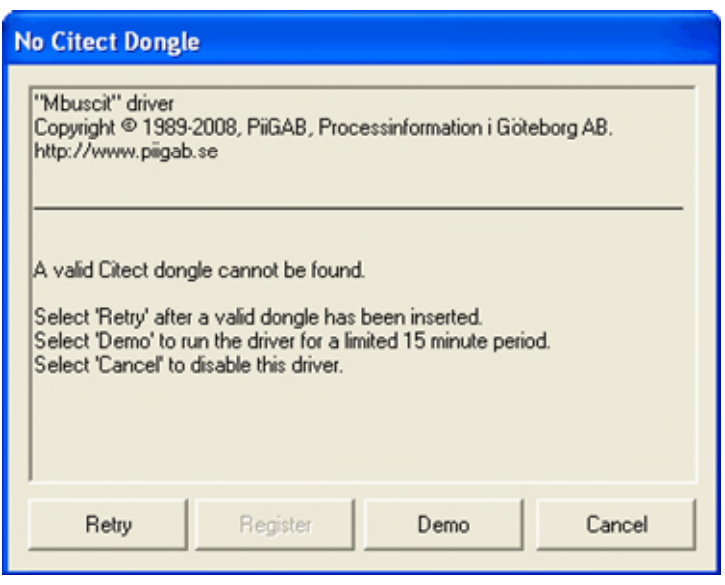

### **4.3 Incorrect registration**

If the Citect dongle does not match the registration key, then the 'Incorrect registration' dialog box will be displayed. This dialog box will prompt you to either:

- a) Replace the dongle and retry
- b) Register the driver to the current attached dongle
- c) Run in a demo mode
- d) Disable the driver

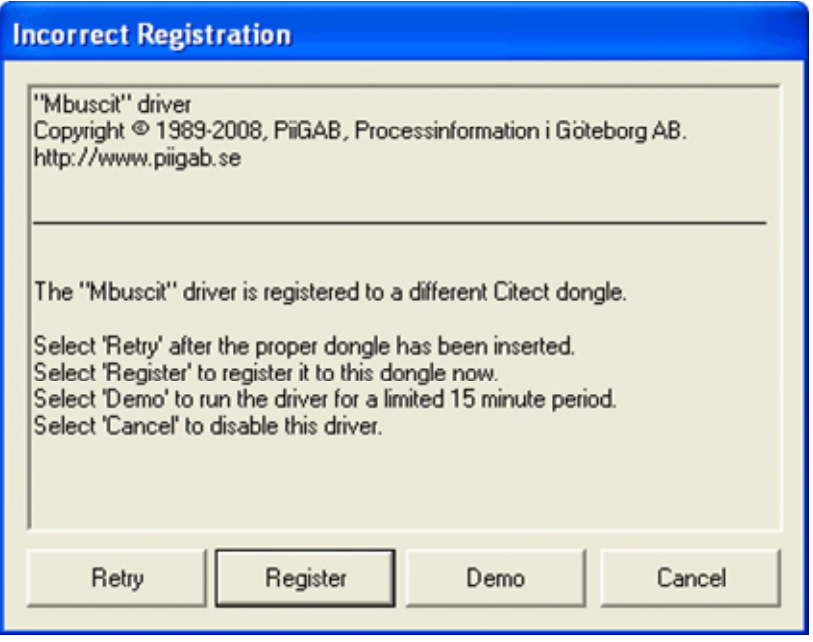

### **4.4 Registration wizard**

If the user selects the 'Register' button on the dialog box, the 'Registration Wizard' will be activated which guides you through the registration process. If you have entered an invalid registration number, then a fail message will be displayed as shown, otherwise a successful message will be displayed and the registration number will be saved in the group [DRIVER\_REGISTRATION] in Citect.ini file.

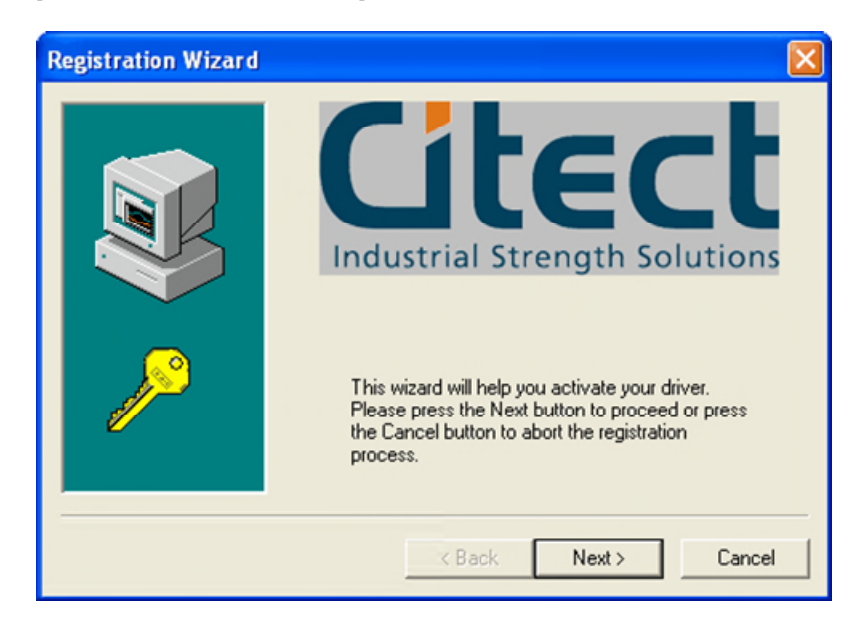

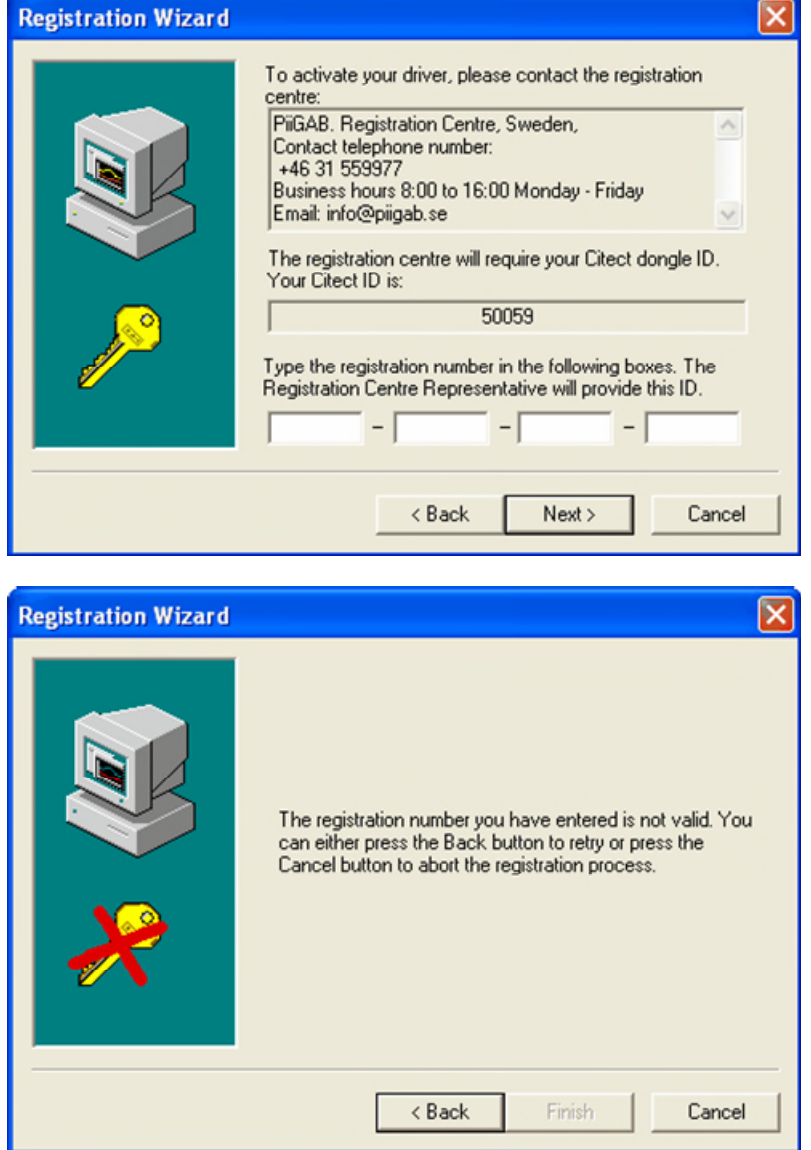

Ш

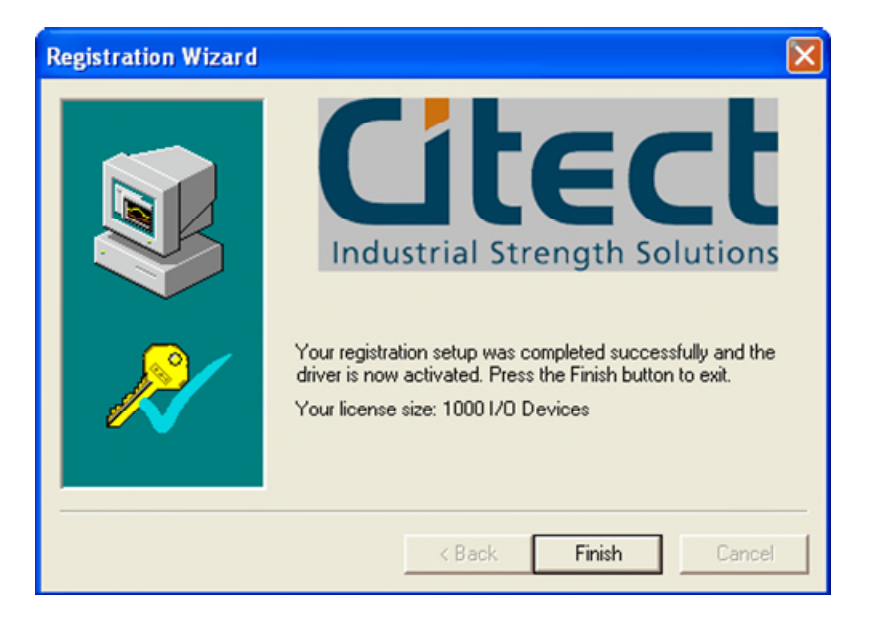

If you cancel the registration process, the 'Unregistered Driver' dialog box will remain open. If the 'Finish' button is pressed (process finished successfully), the dialog box will close automatically. You will have information about the size of your license. The license sizes are 20, 250, 1000 or unlimited numbers of meters.

# **4.5 Demo Mode**

If you choose the 'Demo' button from the dialogue, then the driver will run in demo mode for period of time.

### **4.6 Disable the Driver**

If you choose the 'Cancel' button from the dialog, the driver will be put in 'Channel Offline' mode. This means the driver will report the 'Channel Offline' hardware alarm whenever the 'WatchTime' parameter triggers, which is normally every 30 seconds.

# **4.7 Changing license size**

Go to your Citect.ini and locate the group [DRIVER\_REGISTRATION]. Put an exclamation mark just before your old license key as in the following example

!Mbuscit=XXXXXX-XXXXXX-XXXXXX-XXXXXX. This is the same as a comment. Next time you are starting Citect the driver can't find the key and therefore it will ask you about a new registration.

# **5. Appendix 3 - M-Bus Demo**

In this appendix you can see some of the pictures from the demo project.

### **5.1 Demo projects**

You have four demo projects MBusDemo55\_E.ctz, MBusDemo55\_S.ctz, MBusDemo70\_E.ctz, MBusDemo70\_S.ctz installed in the MBus catalogue in the Citect path. S respectively E stands for serial respectively Ethernet communication.

# **5.2 Header information**

At this picture you can see all different ways you use the information from the M-Bus header. Look especially at the status byte there you can have each separate bit as a digital tag. You can tag them direct as alarm tags and use them direct in the alarm system.

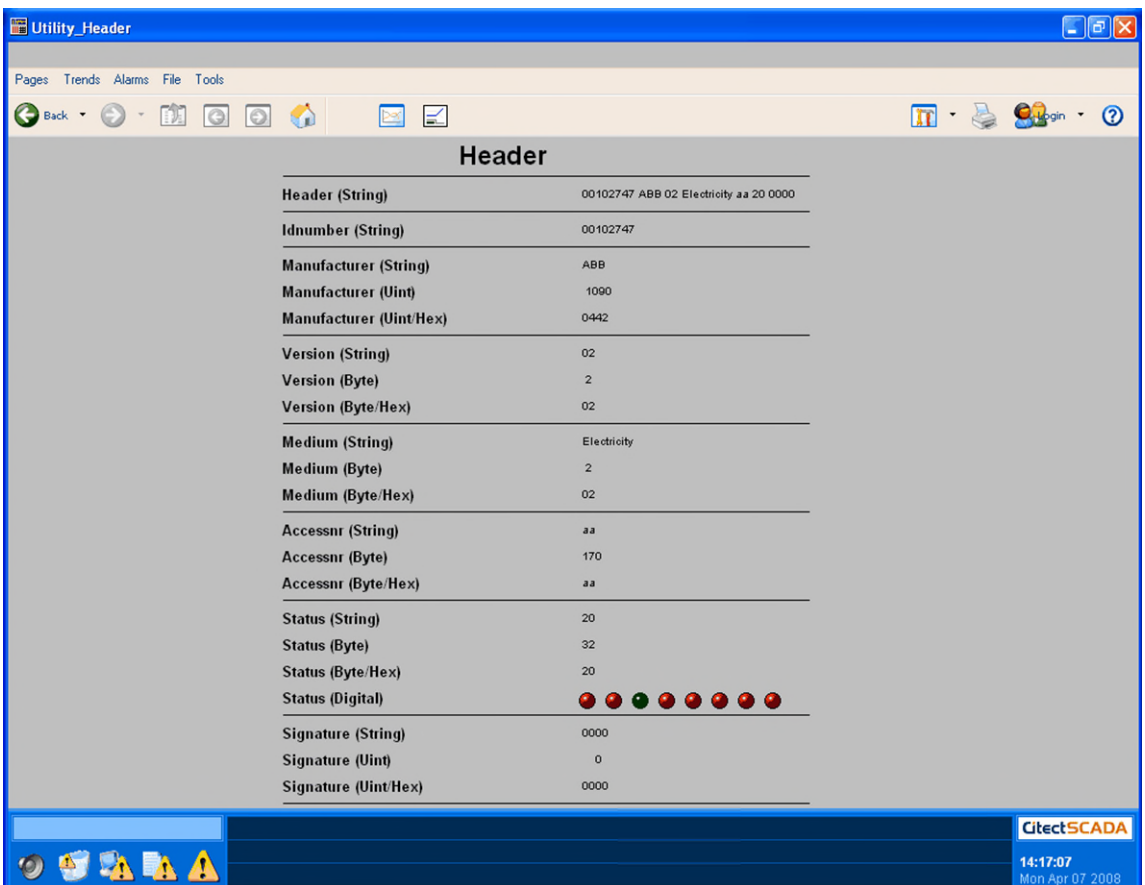

## **5.3 Record and Value information**

The next two pictures are rather similar. At the first one you can see the information from each data record in the unit. Here is the data type Dr*x*.Record used. You have more information in the chapter "Examples data types". Look at the Vib Voltage (V\*0.1) L1. The first part Voltage (V\*0.1) is automatically taken from the standard M-Bus tables and the second part L1 from the manufacturer specific tables. If you should be unsure if the text is true or not you can set the driver specific parameter VibDebug=1 in citect.ini and you can see the result as it is at the next picture.

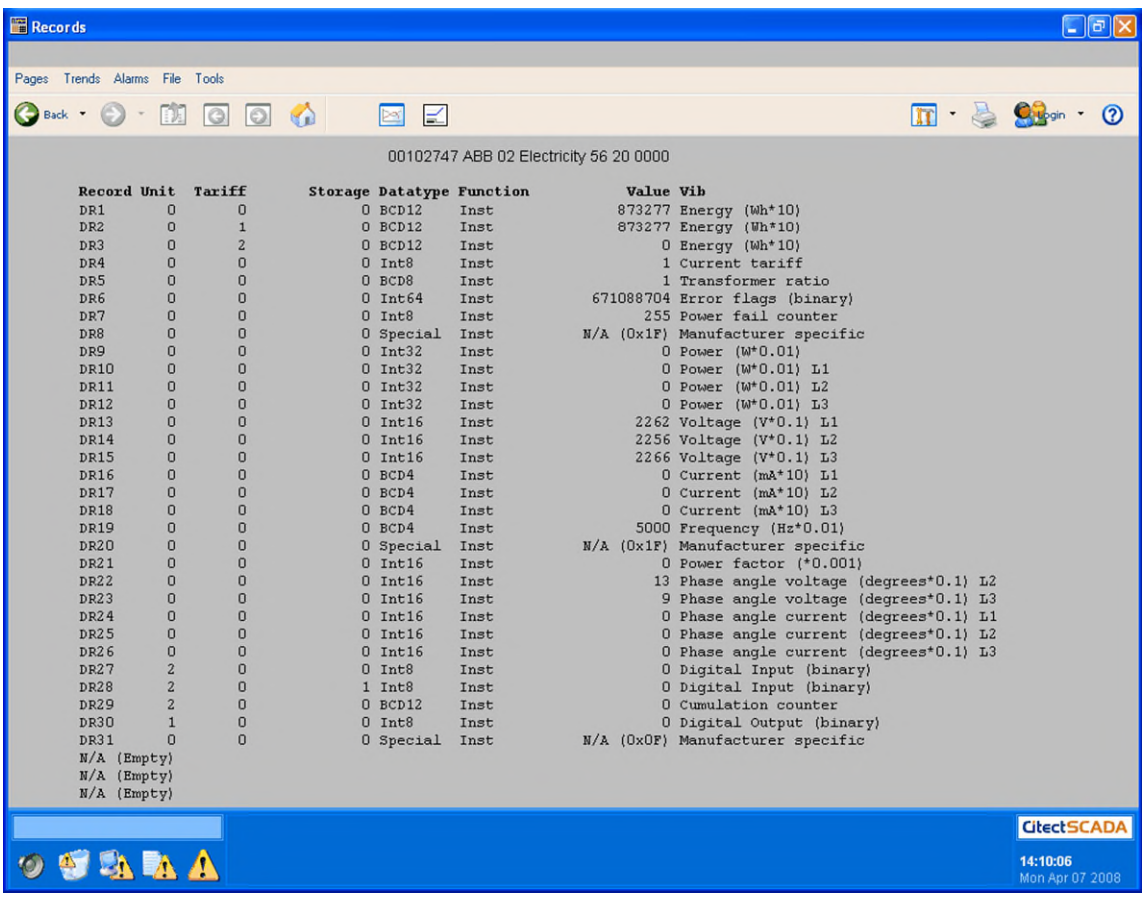

# **5.4 Record and Value debug information**

At this picture you can see the basic Vib information after decoding. You can have four different groups VIF, FB, FD, VIFE. If it is FF it means manufacturer specific text. How the driver can find this information is explained in chapter "Examples data types". You can see the text from the example above have the code FD48 FF01.

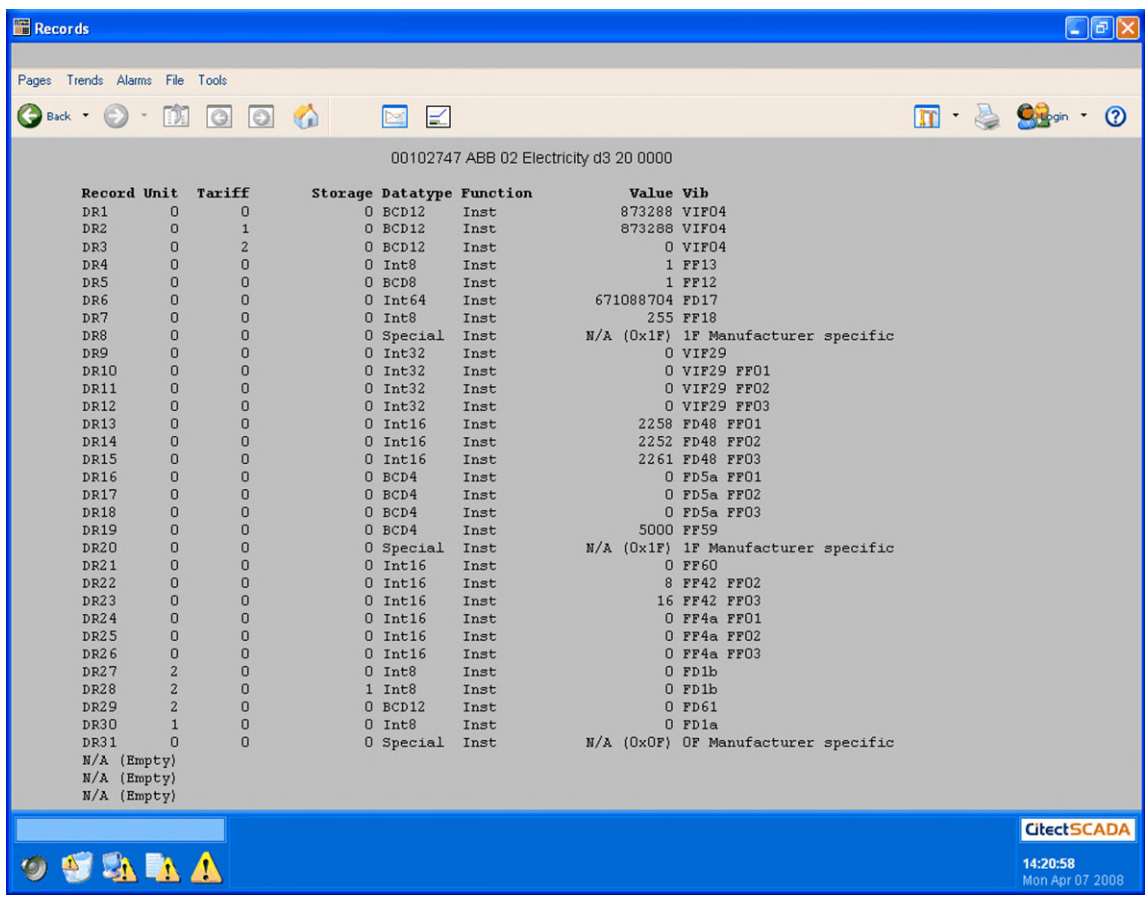